# **KAWAI**

# **Digital Piano CA5**

# **Mode d'Emploi**

## **Règles de sécurité**

## **CONSERVEZ CES INSTRUCTIONS**

INSTRUCTIONS RELATIVES AU RISQUES D'INCENDIE, D'ELECTROCUTION, OU DE BLESSURE D'UNE PERSONNE

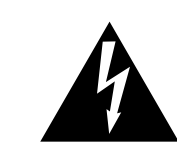

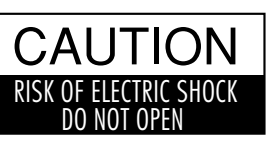

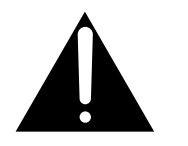

#### **AVERTISSEMENT**

POUR REDUIRE LES RISQUES D'INCENDIE OU D'ELECTROCUTION, PROTEGEZ CET APPAREIL DE LA PLUIE OU DE L'HUMIDITE.

## AVIS : RISQUE DE CHOC ELECTRIQUE - NE PAS OUVRIR.

POUR REDUIRE LES RISQUES D'INCENDIE OU D'ELECTROCUTION, NE DEMONTEZ PAS LE COUVERCLE (OU L'ARRIERE). A L'INTERIEUR, AUCUNE PARTIE N'EST REPARABLE PAR L'UTILISATEUR. POUR LA MAINTENANCE, ADRESSEZ-VOUS A DU PERSONNEL QUALIFIE.

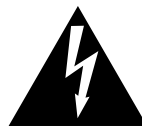

Le symbole de l'éclair avec une pointe de flèche à l'intérieur d'un triangle équilatéral met en garde l'utilisateur contre la présence de tension dangereuse, non isolée, à l'intérieur de l'appareil, dont l'amplitude peut être suffisante pour induire un risque d'électrocution d'une personne.

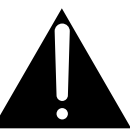

Le point d'exclamation à l'intérieur d'un triangle équilatéral alerte l'utilisateur de la présence de règles d'utilisation et d'entretien importantes dans la notice qui accompagne l'appareil.

#### **Exemples de symboles graphiques**

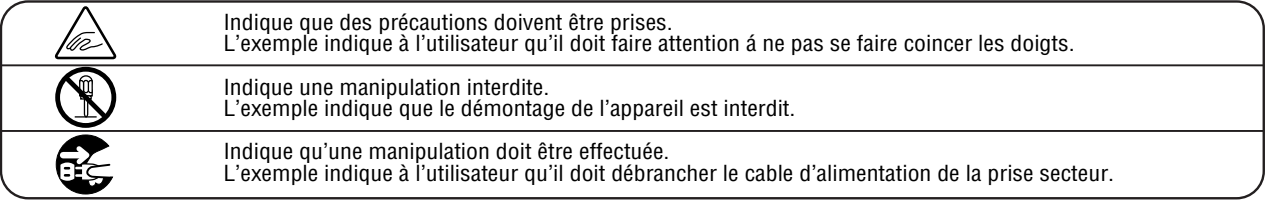

#### **Lisez toutes les instructions avant d'utiliser cet appareil.**

#### **AVERTISSEMENT - Lors de l'utilisation d'appareils électriques, des précautions de base doivent toujours être prises. Les précautions qui suivent en font partie.**

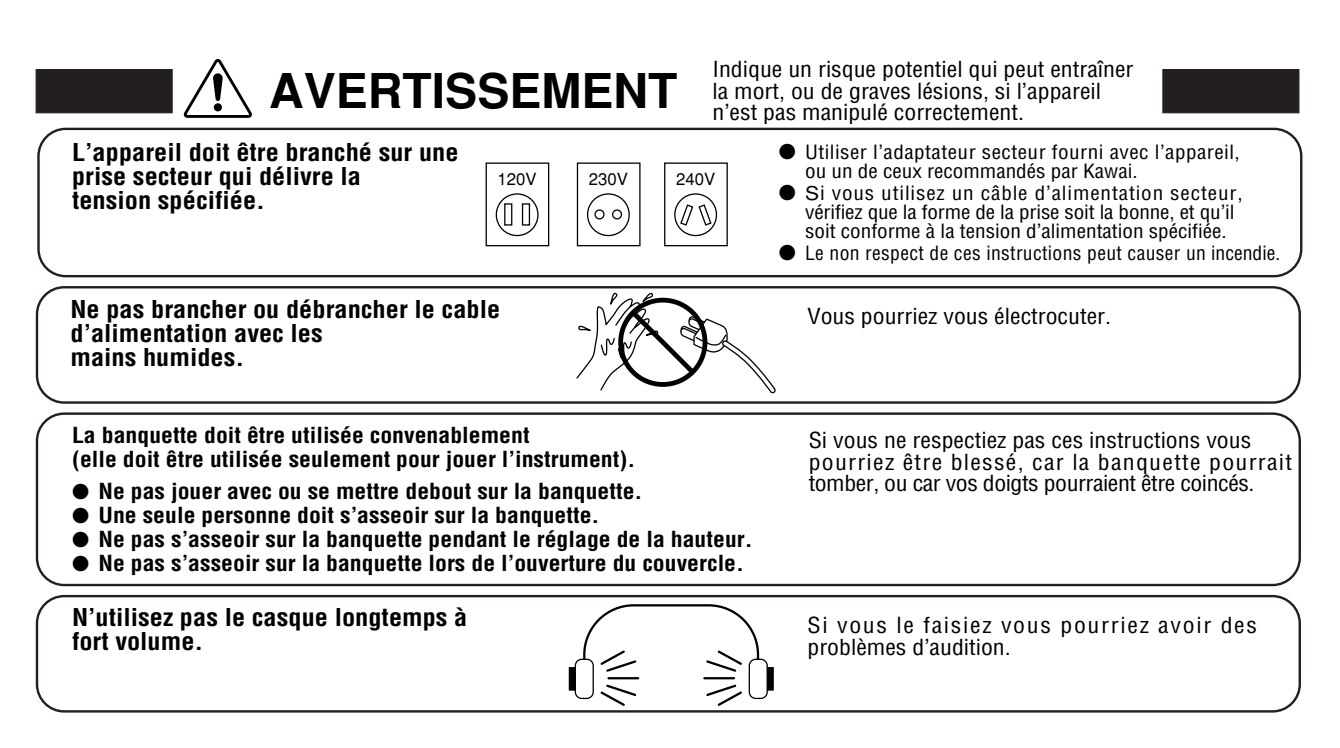

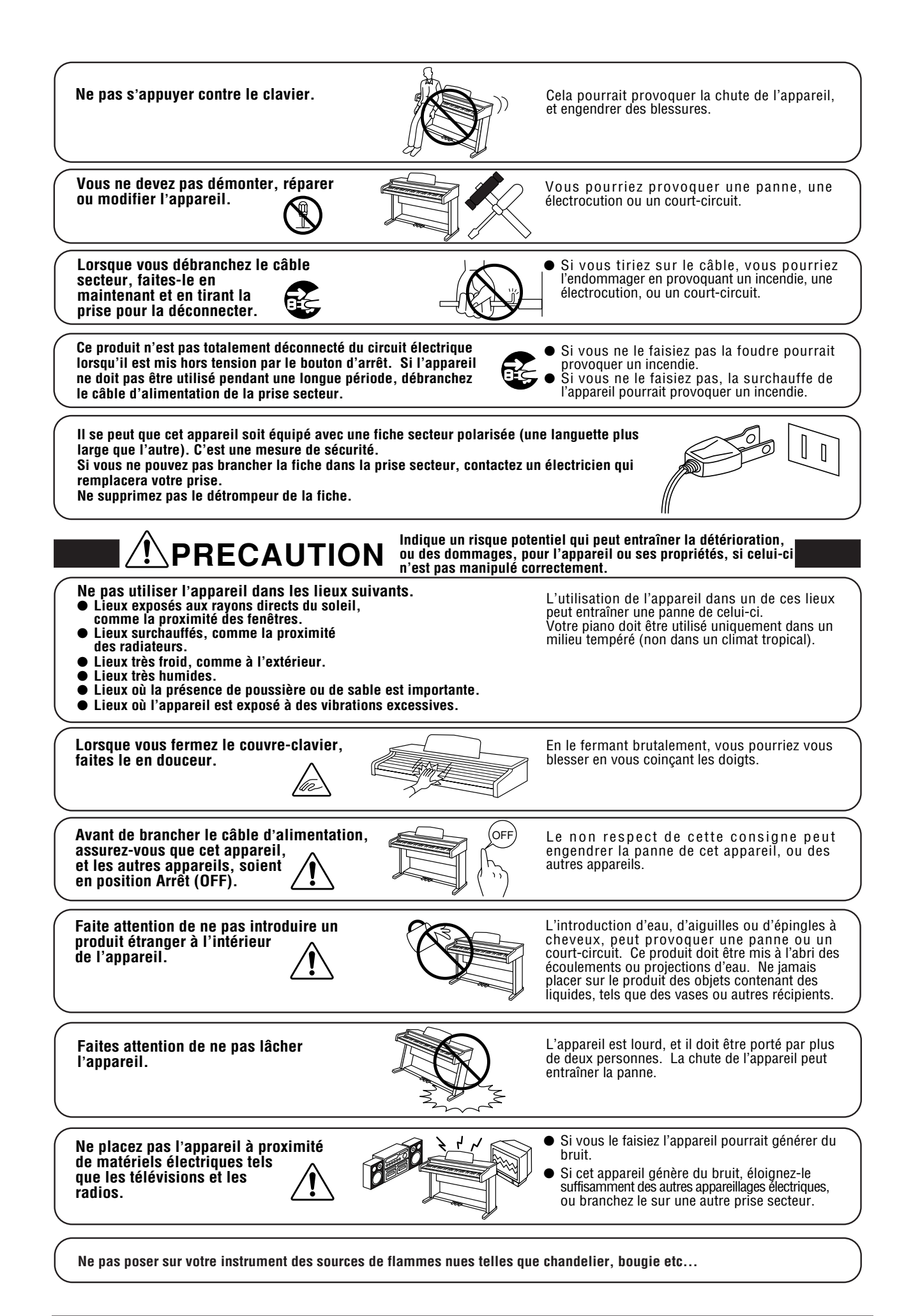

**Lorsque vous branchez le câble d'alimentation et les autres câbles, faites attention de ne pas les emmêler.**

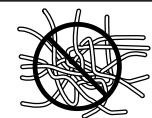

Si vous négligiez ceci , il pourrait en résulter un incendie, une électrocution, ou un court-circuit.

**Ne pas nettoyer l'appareil avec du benzène ou du diluant.**

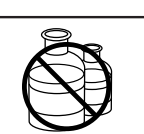

● L'utilisation de ces produits pourrait entraîner une décoloration ou une déformation de l'appareil. Pour nettoyer cet appareil, utilisez un chiffon doux imprégné d'eau tiède, essorez-le bien, puis frottez délicatement l'appareil.

**Ne pas se tenir debout sur l'appareil, ou le surcharger.**

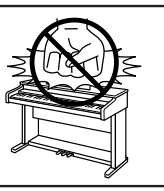

● Si vous le faisiez, vous pourriez déformer ou provoquer la chute de l'appareil, en entraînant une panne ou des blessures.

**Votre piano doit être placé à un endroit tel que sa position n'altère pas sa propre ventilation. Gardez une distance minimum de 5 cm autour de l'instrument pour une aération suffisante. Assurez-vous de ne pas obstruer les ouïes de ventilation de votre instrument par des objets, tels que journaux, napperons, rideaux etc.**

**Cet appareil doit être utilisé seulement avec le stand fourni par le fabriquant.**

**L'appareil doit être révisé par du personnel qualifié lorsque :**

- **Le câble ou la prise d'alimentation sont endommagés.**
- **Des objets sont tombés, ou du liquide à été renversé à l'intérieur de l'appareil.**
- **L'appareil a été exposé à la pluie.**
- **L'appareil ne semble pas fonctionner normalement, ou manifeste un changement marqué dans ses performances.**
- **L'appareil est tombé, ou son meuble est endommagé.**

#### **Dépannage**

Si quelque chose d'anormal se passe dans l'appareil, éteignez-le immédiatement (position OFF), déconnectez le câble d'alimentation, et contactez le magasin qui vous a vendu l'appareil.

#### **ATTENTION:**

Pour éviter les chocs électriques, introduire la lame la plus large de la fiche dans la borne correspondante de la prise et pousser jusqu'au fond.

**Notez bien:**

**Cet appareil a été vérifié et accepté en conformité avec les exigences d'un appareil numérique de Classe B, attenant à la Partie 15 des réglements FCC.**

**Ces exigences sont conçues pour donner une protection raisonnable contre les interférences dommageables d'une installation résidentielle. Cet appareil génère, utilise et peut émettre des fréquences radio; s'il n'est pas installé et utilisé en suivant les instructions, ces fréquences peuvent causer des interférences dommageables aux communications radio.**

**Si cet appareil cause des interférences dommageables à la réception des postes de radio et de télévision, pouvant être déterminées en arrêtant ou en mettant l'appareil en marche, nous recommandons à l'utilisateur**  d'essayer de corriger ces interférences en utilisant une ou plusieurs des mesures suivantes:

- 
- Ré-orientez ou relocalisez l'antenne de réception.<br>- Eloigner l'appareil du récepteur.<br>- Branchez l'appareil dans une prise de courant étant alimentée par un circuit différent de celui du récepteur.
- **Consultez votre concessionnaire ou un technicien exprérimenté en radio/télévision pour obtenir de l'aide.**

**Cet instrument est conforme aux exigences des appareils numériques de classe B, suivant les Règlements des Interférences Radio, C.R.C., c. 1374.**

## **NOUS VOUS REMERCIONS POUR AVOIR CHOISI UN PIANO NUMÉRIQUE KAWAI!**

Le piano numérique Kawai est un nouvel instrument équipé d'un clavier révolutionnaire associant les derniers progrès électroniques à l'habileté artisanale traditionnelle issue des nombreuses années d'expérience de Kawai dans la fabrication de pianos de grande qualité. Son clavier procure le toucher et toute la gamme dynamique nécessaires pour une superbe exécution au piano, au clavecin, à l'orgue et aux autres instruments. De plus, le piano CA est équipé d'un effet de réverbération et d'un processeur d'effet qui enrichissent encore sa sonorité. Des prises à la norme MIDI (Musical Instrument Digital Interface) sont présentes pour vous permettre de jouer d'autres instruments électroniques depuis votre CA, ouvrant ainsi les portes d'un tout nouveau monde de possibilités musicales.

Ce mode d'emploi renferme des informations importantes qui vous aideront à tirer le meilleur parti possible des nombreuses possibilités de cet instrument. Dans tous les cas, nous vous suggérons de lire soigneusement toutes les parties de ce mode d'emploi et de le conserver pour une consultation ultérieure.

## **A LIRE AVANT LE MONTAGE**

Avant de commencer le montage de votre CA5, vous devez lire et vous familiariser avec les instructions de montage ci-dessous. Ensuite déballez soigneusement le piano et assurez-vous de la présence des pièces nécessaires au montage.

#### **PIECES INCLUSES**

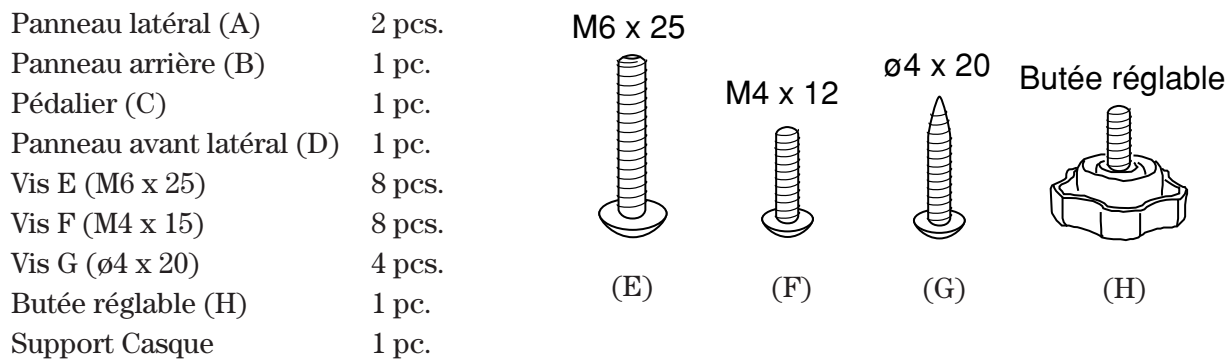

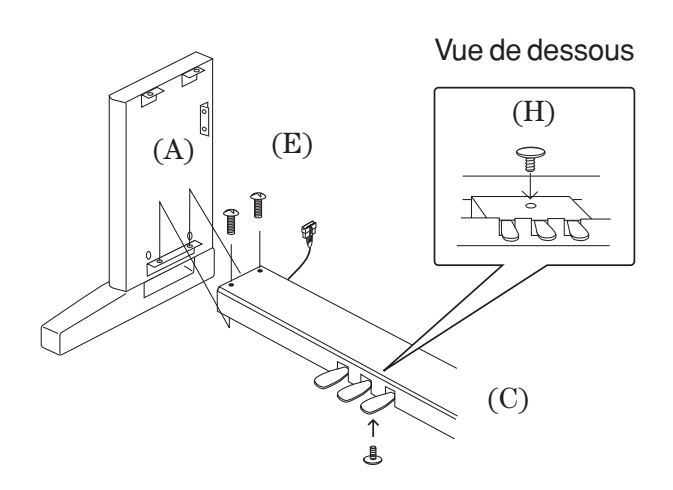

**1.** Insérez la vis de réglage (vis ajustant la hauteur du pédalier, H) au Pédalier (C).

**2.** Détachez le câble des pédales sous l'ensemble du pédalier.

**3.** Bloquez Panneau latéral (A) et Pédalier (C) avec les 4 vis (E).

**4.** Positionnez le panneau arrière (B) derrière le pédalier (C) et devant les fixations métalliques des panneaux latéraux (A). **5.** Bloquez les panneaux latéraux (A) et le panneau arrière (B) à l'aide des 4 vis (F). **6.** Bloquez le pédalier (C) et le panneau arrière (B) avec les 4 vis (G).

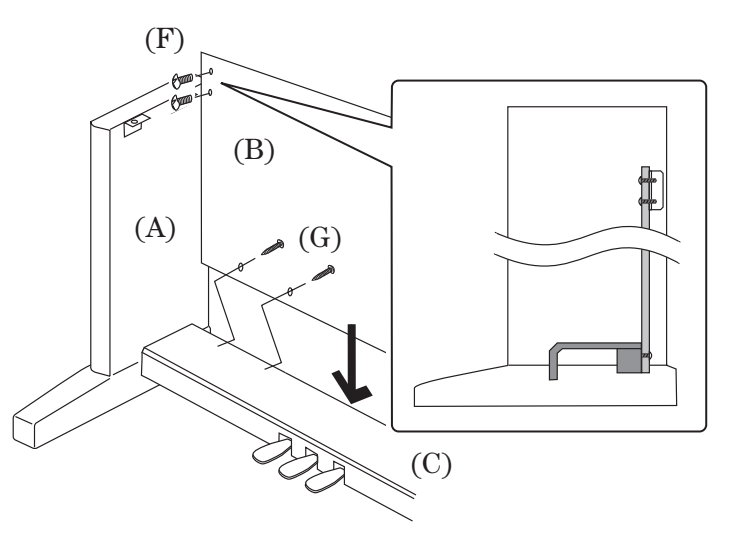

#### **AVERTISSEMENT:**

Afin d'éviter tout incident, ne soulevez pas la partie centrale par les extrèmités.

**7.** L'opération suivante nécessite une personne de chaque côté de la partie centrale. Soulevez la partie centrale à deux mains, une placée sous l'avant l'autre sous l'arrière (surtout pas par les extrèmités) et positionnez soigneusement la partie centrale sur le pied de sorte que les crochets situés sur le fond arrière de la partie centrale se trouvent à l'intérieur des panneaux (A) et approximativement à 1/3 de l'extrémité arrière des panneaux (voir illustration)

**8.** En maintenant fermement la partie centrale par le dessous, faîtes la glisser vers l'arrière du pied jusqu'à ce que les crochets s'engagent dans les tenons de la partie arrière des panneaux latéraux (A).

Ce système de fixation est conçu pour empècher la partie centrale de basculer pendant la fixation des vis. Maintenez une main sous l'avant de la partie centrale et appuyez sur l'avant pour vous assurez que les crochets sont proprement enfoncés.

**9.** Bloquez la partie centrale avec les 4 vis .

#### **AVERTISSEMENT:**

Assurez-vous que le piano est bien fixé (avec les vis) sur sa base (pied). S'il ne l'est pas, le piano peut se détacher de sa base et s'endommager ou vous blesser.

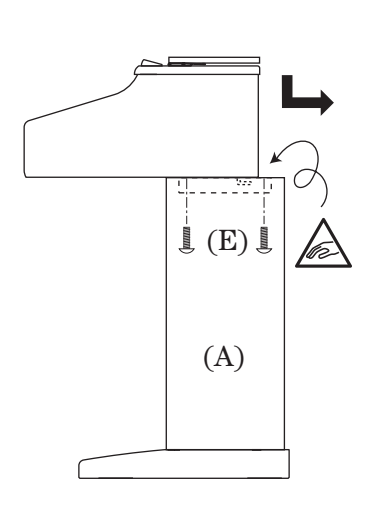

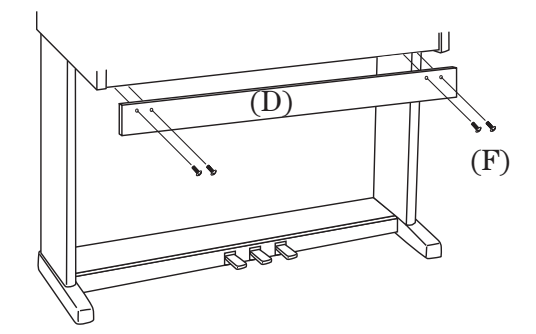

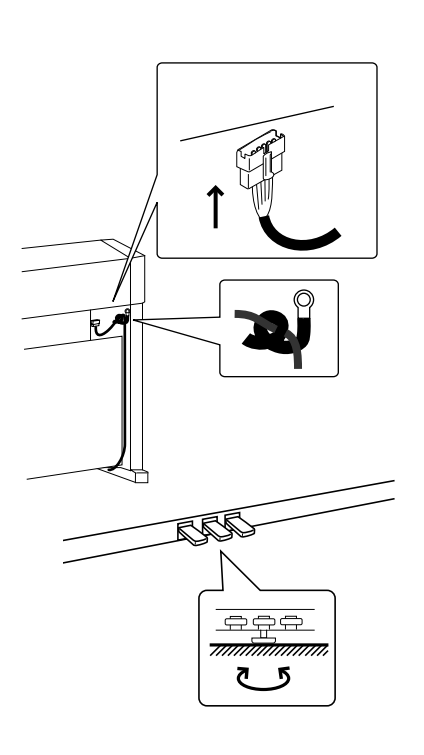

#### **AVERTISSEMENT:**

Avant de déplacer votre piano, relever le support afin de le dégager du sol.

### **FIXATION DU SUPPORT CASQUE**

**1.** Fixez le support casque avec deux vis (M4x12) dans les trous jouxtant les prises casque.

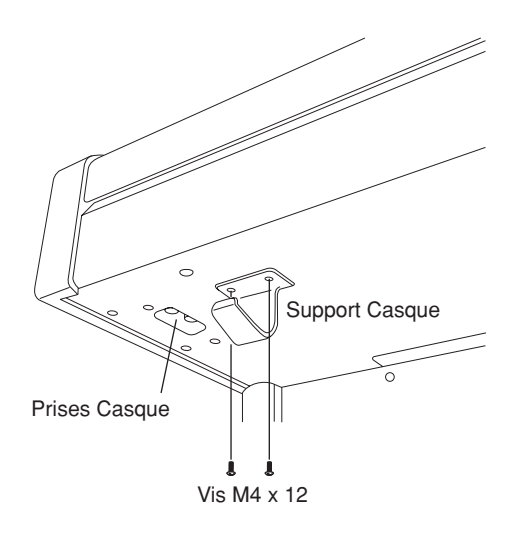

**10.** Fixez le panneau avant latéral (D) devant les enceintes avec  $\text{les } 4 \text{ vis } (F).$ 

**11.** Enfichez le cordon de connexion venant du pédalier dans le jack de la partie centrale et fixez le par l'attache située sur le panneau latéral.

**12.** Tournez la vis de réglage de support (située sous le pédalier) jusqu'à ce que le pédalier soit en contact franc avec le sol. Si le sol est recouvert de moquette, glissez une coupelle de protection sous la vis afin que le support prenne bien appui sur le sol. Appuyez sur une des pédales avec votre pied. Si la barre de pédalier s'incurve, régler la vis du support jusqu'à ce qu'il n'y ait plus de déformation.

## **1. Démarrage rapide p. 6**

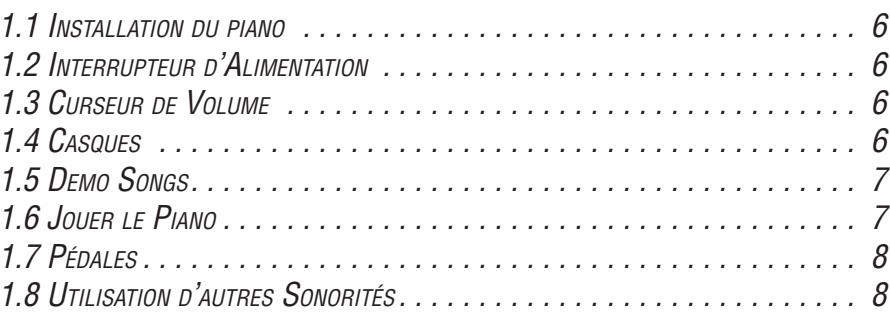

## **2. Fonctions avancées p. 9**

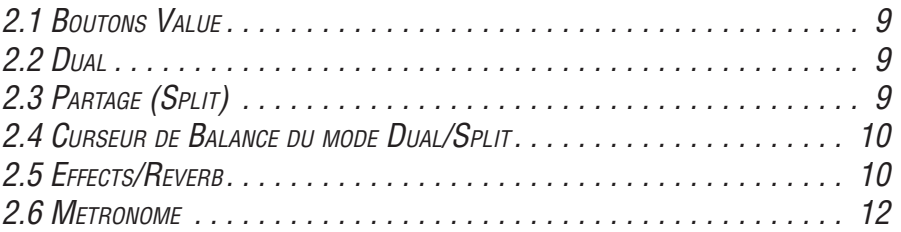

## **3. Recorder**  p. 14

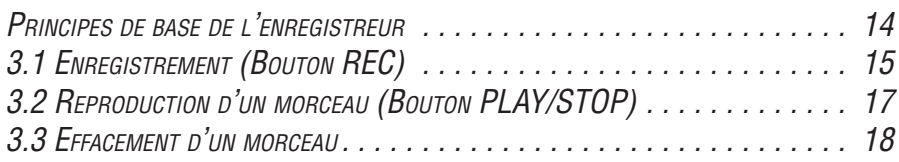

## **4. Jouer avec Concert Magic** *p.* **20**

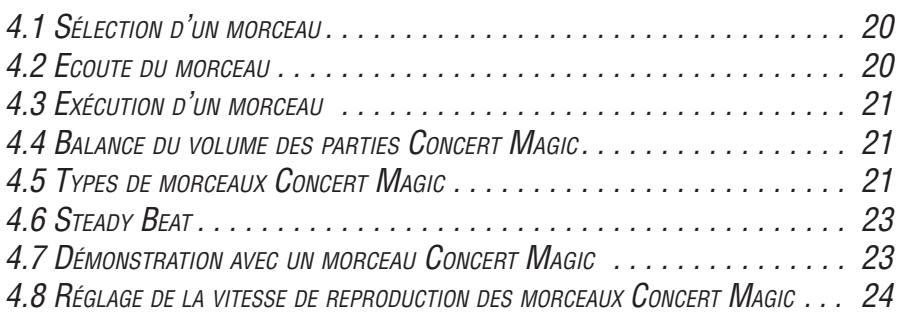

## **5. Boutons de Fonctions p. 25**

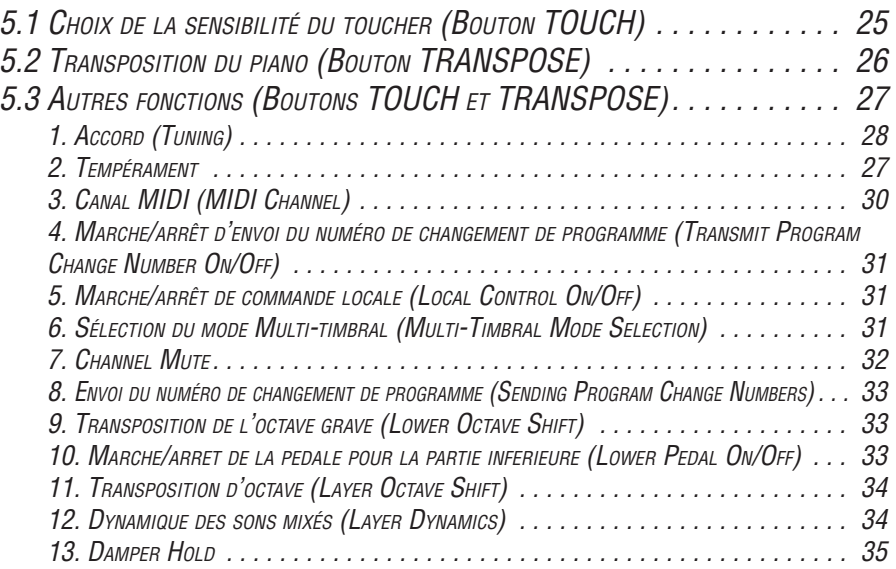

## **6. Utilisation du MIDI p. 36**

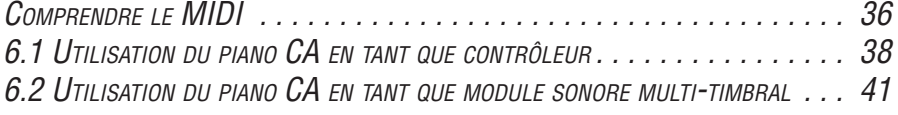

## **7. Prises p. 44**

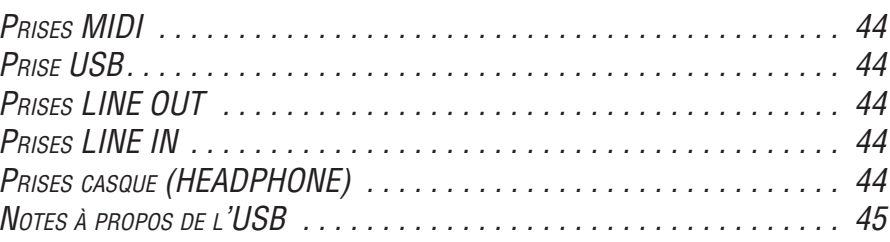

## **8. Appendices p. 46**

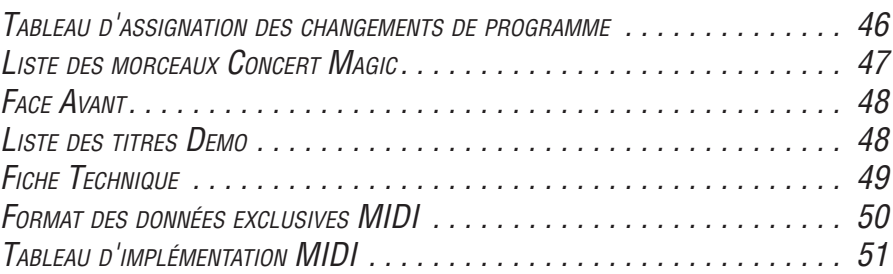

## **1. DÉMARRAGE RAPIDE**

## **1.1 INSTALLATION DU PIANO**

Avant de pouvoir utiliser le piano, il est nécessaire d'installer l'instrument.

## **ASSEMBLAGE DU SUPPORT**

Vous devez d'abord assembler le support (pied).

Pour assembler le support, reportez-vous aux instructions figurant aux premières pages de ce manuel.

## **ALIMENTATION SECTEUR**

Le piano CA est équipé de haut-parleurs stéréo et d'un amplificateur. Aucun autre appareil n'est nécessaire pour pouvoir jouer le piano CA. Ce dernier est utilisable partout où une alimentation secteur est disponible. Il suffit pour cela de raccorder le cordon d'alimentation du piano CA à une prise secteur.

**Raccorder le cordon d'alimentation à la prise d'alimentation du piano et l'autre extrémité du cordon à une prise secteur.**

## **1.2 INTERRUPTEUR D'ALIMENTATION**

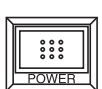

**Appuyez sur ce bouton pour mettre le piano CA sous tension. Une nouvelle pression sur ce bouton coupe l'alimentation.**

En enfonçant ce bouton pendant que les touches REC et PLAY/STOP sont maintenues enfoncées on efface les données de morceau mémorisées par l'enregistreur.

## **1.3 CURSEUR DE VOLUME**

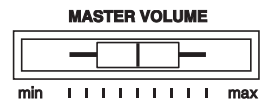

Ce curseur permet de régler le volume général du son du piano CA.

**Déplacer ce curseur vers la droite pour augmenter le volume, et vers la gauche pour diminuer le volume.**

Ce curseur règle aussi le volume du son du casque et le niveau des sorties LINE.

## **1.4 CASQUES**

Des casques peuvent être utilisés pour assurer l'intimité. Lorsqu'un ou deux casques sont raccordés, les haut-parleurs sont automatiquement mis hors service et le piano CA n'est audible que dans les casques. Le piano CA est équipé deux prises pour casques.

## **1.5 DEMO SONGS**

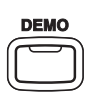

Le piano CA5 peut jouer des 26 morceaux de démonstration. Chaque morceau de démonstration présente un thème musical qui met en valeur les différentes sonorités préréglées.

**Appuyez sur le bouton DEMO** pour faire démarrer le morceau de démonstration de la catégorie Piano 1. Lorsque le morceau de la catégorie Piano 1 est terminé, un morceau de démo pour une autre catégorie de son sera sélectionné aléatoirement.

Si vous désirez écouter le morceau de démonstration d'une catégorie en particulier, appuyez simplement sur le bouton de SELECTION DES SONORITES désiré pendant que la démonstration est en cours. Lorsque vous appuyez sur le bouton, la démonstration jouera le morceau correspondant à la catégorie que vous venez de sélectionner. A la fin de ce morceau, le morceau d'une autre catégorie sera aléatoirement sélectionné. Voir page 48 la liste des titres DEMO.

## **1.6 JOUER LE PIANO**

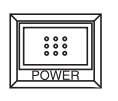

#### **Mise sous tension**

L'interrupteur d'alimentation POWER se trouve à l'extrémité droite de la face avant. Appuyer sur ce bouton pour enclencher l'alimentation. Une nouvelle pression sur le bouton coupera l'alimentation.

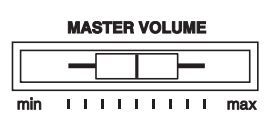

#### **Réglage du volume**

Le curseur MASTER VOLUME règle le volume des haut-parleurs et des casques. Utiliser ce curseur pour régler le volume à un niveau d'écoute confortable.

#### **Essayez maintenant de jouer sur le clavier !**

Vous entendrez la sonorité principale du piano CA.

Le piano CA se comporte comme un véritable piano acoustique. Il génère un son plus puissant lorsque l'on joue plus fort, et un son plus doux lorsque l'on joue plus doucement. Le volume change avec la vitesse d'enfoncement des touches. Sur un instrument de musique électronique, ce système est appelé «**sensibilité du toucher**». La sensibilité initiale du toucher a été réglée en référence avec celle d'un piano acoustique. Toutefois, si on ne se sent pas à l'aise avec le réglage standard, il est possible de sélectionner une autre sensibilité du toucher sur le piano CA. Pour plus de détails, se reporter à «**5.1 Choix de la sensibilité du toucher (Bouton TOUCH)**», page 25.

## **1.7 PÉDALES**

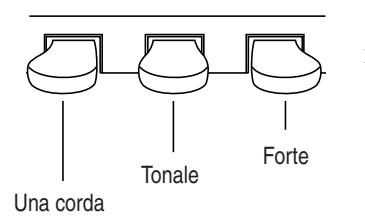

Comme un piano à queue, le piano CA comporte trois pédales : pédale forte, pédale tonale et pédale una corda.

## **1.8 UTILISATION D'AUTRES SONORITÉS**

Vous avez déjà entendu la sonorité de piano principale du piano CA. Le CA5 possède quatre-vingts sonorités qui ne sont pas seulement des autres sonorités de piano mais qui reproduisent également d'autres instruments. Les différentes sonorités d'instruments incorporées dans le piano CA sont appelées «**sonorités préréglées**».

Toutes les sonorités préréglées ont été générées au moyen d'une technologie d'échantillonnage numérique de pointe produisant un son aussi naturel et réaliste que possible. Essayons certaines des sonorités préréglées.

## **SÉLECTION D'UNE AUTRE SONORITÉ PRÉRÉGLÉE**

Appuyez sur le bouton **de SELECTION DES SONORITES situé dessous le nom de l'instrument que vous aimeriez écouter.** Lorsque vous aurez appuyé sur le bouton, le voyant situé au-dessus de celui-ci s'allumera pour indiquer que cette sonorité a été sélectionnée.

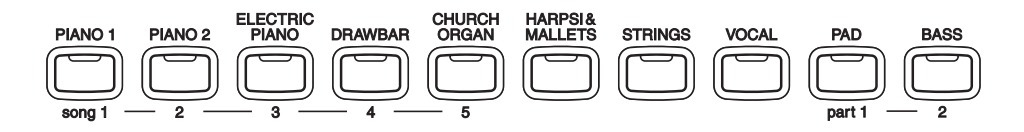

Les boutons SOUND SELECT sont assignés à quatre sons présélectionnés différents.

**Pour changer de son, pressez le bouton de façon répétée.**

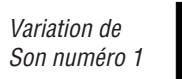

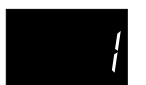

Quand vous appuyez sur un bouton, le numéro de variation est indiqué brièvement sur l'afficheur. Une nouvelle pression sélectionnera la variation suivante assignée à ce bouton.

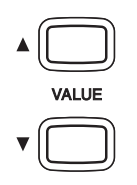

Vous pouvez également changer les sons des presets par les boutons VALUE de toutes les catégories de son.

## **2. FONCTIONS AVANCÉES**

## **2.1 BOUTONS VALUE**

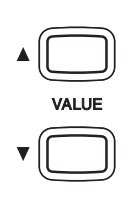

Ces deux boutons permettent de modifier la valeur de certaines fonctions.

**Au moyen du, ou des, bouton(s) approprié(s), sélectionnez tout d'abord la fonction ou l'option dont la valeur doit être modifiée. Utilisez ensuite les boutons VALUE.** Le bouton « ▲ » augmente la valeur, alors que «  $\nabla$  » diminue la valeur.

Ce bouton peut également être utilisé pour sélectionner différentes sonorités. Vous pouvez choisir toutes les sonorités affèctées aux 10 boutons SOUND SELECT.

Cependant, ces sonorités ne peuvent être sélectionnées en utilisant le bouton VALUE lorsque vous êtes en mode DUAL ou SPLIT.

Le piano CA possède aussi la capacité de mélanger deux sonorités préréglées afin de créer un son plus complexe, comme un mélange de piano avec un ensemble à cordes ou de piano électriques avec un chœur.

## **2.2 DUAL**

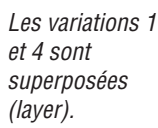

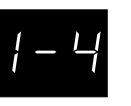

Pour mélanger deux sonorités, **sélectionnez le premier son, puis tout en maintenant ce bouton enfoncé, sélectionnez un autre son.** Le voyant de chaque bouton s'allume pour indiquer les deux sonorités choisies. L'afficheur affiche brièvement la combinaison des numéros des

Pour mélanger deux sons affectés à un même bouton, sélectionnez le premier, puis tout en maintenant le bouton enfoncé, faites varier le bouton Value up/down pour choisir le second son.

## **POLYPHONIE**

variations de son sélectionnées.

Le piano CA est capable de jouer jusqu'à 96 notes en même temps (polyphonie de 96 notes). En mode Dual, ou avec la sonorité de piano stéréo, la polyphonie est réduite de moitié car le piano doit générer deux sons pour chaque note.

## **2.3 PARTAGE (SPLIT)**

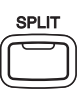

## **SÉLECTION DES SONORITÉS EN MODE SPLIT**

La fonction «Split» partage le clavier en deux sections — supérieure et inférieure — et permet de jouer chaque section avec une sonorité différente.

Variation 2 le son inférieur et Variation 1 le son supérieur.

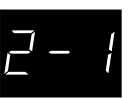

**Appuyez tout d'abord sur le bouton de SELECTION DES SONORITES désiré pour sélectionner la sonorité supérieure. Ensuite, tout en maintenant le bouton SPLIT enfoncé, appuyez sur le bouton de SELECTION DES SONORITES désiré pour sélectionner la sonorité inférieure.** Le voyant de la sonorité inférieure commence à clignoter. L'afficheur indique la combinaison des numéros des variations de sons sélectionnées lorsque vous appuyez sur le bouton SPLIT. Le numéro de gauche identifie le son inférieur et le numéro de droite identifie le son supérieur.

## **MODIFICATION DU POINT DE SPLIT**

Le point de partage (Split) par défaut se trouve entre Si2 (B2) et Do3 (C3). Ce point peut être déplacé à n'importe quel endroit du clavier.

#### **Appuyez sur la touche désirée tout en maintenant le bouton SPLIT enfoncé.**

La touche enfoncée devient la note la plus basse de la section supérieure.

## **2.4 CURSEUR DE BALANCE DU MODE DUAL/SPLIT**

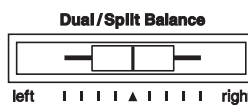

Vous pouvez agir sur l'équilibre du volume entre les deux sonorités en mode Dual ou Split. Pour cela, utiliser le curseur DUAL/SPLIT BALANCE. Déplacer le curseur vers la droite pour augmenter le volume de la sonorité se trouvant la plus à droite (en mode Dual) ou sonorité supérieure (en mode Split) et pour diminuer le volume de la sonorité se trouvant la plus à gauche (en mode Dual) ou sonorité inférieure (en mode Split). L'effet est inverse lorsque le curseur est déplacé vers la gauche.

## **2.5 EFFECTS/REVERB**

Lorsque certaines sonorités préréglées sont sélectionnées, le voyant EFFECTS s'allume car ces sonorités comportent un effet dans leur réglage initial.

L'adjonction d'un effet au son rehausse la qualité de la tonalité et améliore le réalisme acoustique. Le piano CA est muni de deux groupes d'effets séparés. Le premier concerne la réverbération, alors que le second renferme le chorus, le retard (delay), le trémolo et l'effet Rotary.

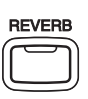

#### **REVERB**

Cette fonction ajoute de la réverbération au son, simulant ainsi l'acoustique d'une salle de récital, d'une scène ou d'une salle de concert. Cinq types de réverbérations sont disponibles : Room 1&2, Stage et Hall 1&2 (dans l'ordre de leur niveau de réverbération).

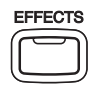

#### **CHORUS**

Cette fonction simule la richesse sonore d'une chorale ou d'un ensemble à cordes, en ajoutant une version légèrement désaccordée du son, au son d'origine, afin d'enrichir ce dernier.

#### **DELAY**

Cette fonction de retard ajoute des échos au son. Trois types de retards sont disponibles (Delay 1 à 3), avec chacun un intervalle différent entre les échos.

#### **TREMOLO**

Cet effet de type vibrato est principalement utilisé avec le vibraphone. Il sera automatiquement activé lors de la sélection de la sonorité du vibraphone.

#### **ROTARY**

Cet effet simule la sonorité de l'enceinte à haut-parleurs rotatifs couramment utilisée avec les orgues électroniques. Le Rotary 1 est standard et le Rotary 2 est équipé d'un effet de distorsion.

La pédale de gauche (una corda) permet de commuter la vitesse du rotor entre «lent» et «rapide».

### **AJOUTER DE LA RÉVERBÉRATION**

**Appuyez sur REVERB.** Le voyant s'allume pour indiquer que la réverbération est en vigueur. En maintenant appuyé le bouton REVERB, l'afficheur fait apparaître le style de REVERB sélectionné.

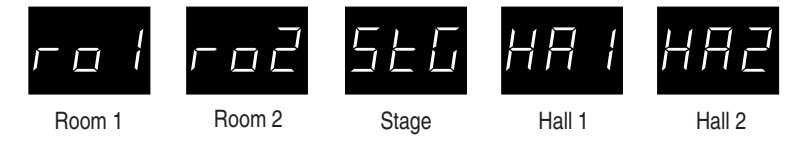

**Pour changer de type de réverbération, utilisez les boutons VALUE tout en maintenant le bouton REVERB enfoncé.**

#### **AJOUTER D'AUTRES EFFETS**

**Appuyez sur EFFECTS.** Le voyant s'allume pour indiquer que l'effet est en vigueur. En maintenant appuyé le bouton EFFECT, l'afficheur fait apparaître le style d'effets sélectionné.

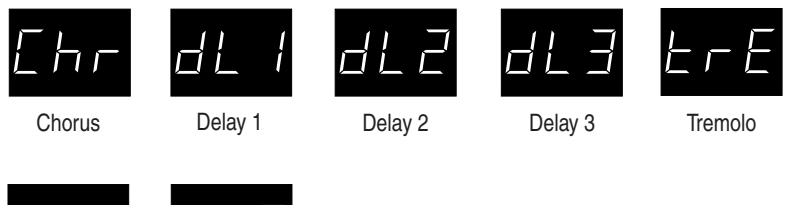

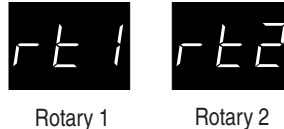

**Pour changer de type d'effet, utilisez les boutons VALUE tout en maintenant le bouton EFFECTS enfoncé.**

**Pour couper la réverbération ou les effets, appuyez de nouveau sur REVERB ou sur EFFECTS.**

## **2.6 METRONOME**

Le rythme constitue l'un des éléments les plus importants dans l'apprentissage de la musique. Il est important de travailler le piano avec un rythme régulier et au bon tempo. Le métronome du piano CA est un outil destiné à y parvenir qui bat une mesure régulière que l'on peut suivre.

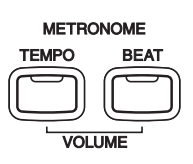

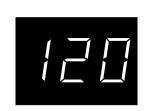

## **MISE EN MARCHE DU MÉTRONOME**

**Appuyez sur TEMPO.** Le voyant s'allume et le métronome commence à battre la mesure de manière régulière. L'affichage LED indique le tempo en battements par minute.

**Pour changer le tempo, utilisez les boutons VALUE afin d'augmenter ou de diminuer sa valeur dans la plage de 30 à 300 battements par minute.** (Rythmes avec croche de 60 à 600 BPM)

**Appuyez de nouveau sur TEMPO pour arrêter le métronome.**

## **CHANGEMENT DE LA MESURE**

Deux types de clics sont générés et le plus fort apparaît tous les quatre battements. Le métronome est capable de générer un clic plus prononcé pour indiquer le temps fort d'une mesure. Par défaut, le métronome reproduit donc une mesure à 4 battements, ou 4/4.

Si nécessaire, une autre mesure peut être sélectionnée parmi les neuf disponibles sur le piano CA : 1/4, 2/4, 3/4, 4/4, 5/4, 3/8 et 6/8

Utilisez le bouton BEAT pour changer la mesure. **Appuyez sur BEAT.** Le voyant s'allume et le métronome commence à battre la mesure. L'affichage LED donne la mesure, ainsi qu'une indication visuelle du nombre de battements par mesure.

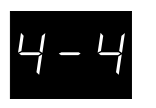

**Utilisez les boutons VALUE pour sélectionner la mesure désirée.** La mesure actuellement sélectionnée apparaît sur l'affichage LED.

**Appuyez de nouveau sur BEAT pour arrêter le métronome.**

Les boutons TEMPO ou BEAT peuvent être utilisés pour mettre le métronome en ou hors service. Choisir le bouton approprié selon que l'on désire régler le tempo ou changer la mesure.

## **RÉGLAGE DU VOLUME DU MÉTRONOME**

Le volume du métronome peut être réglé indépendamment du volume général.

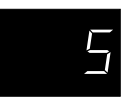

**Appuyez en même temps sur TEMPO et sur BEAT.** L'affichage LED indique le volume du métronome au moyen d'un nombre compris entre 1 (faible) et 10 (fort). Le réglage d'usine est 5.

**Utilisez les boutons VALUE pour changer la valeur.**

L'enregistreur du piano CA enregistre votre jeu comme un magnétophone, tout aussi facilement. Le piano CA enregistre un morceau sous forme de données numériques plutôt que sous forme de données audio analogiques, et il mémorise le morceau dans l'instrument. Le morceau étant enregistré sous forme numérique, il peut être modifié à la reproduction. Par exemple, le tempo peut être modifié sans affecter la hauteur du son, ou on peut utiliser un autre effet que celui en vigueur lors de l'enregistrement. Bien compris, l'enregistreur s'avère être un outil utile aussi bien pour l'apprentissage que pour une utilisation avancée du piano.

## **PRINCIPES DE BASE DE L'ENREGISTREUR**

Passons brièvement en revue les caractéristiques de l'enregistreur.

#### **ENREGISTREUR DEUX PISTES CINQ MORCEAUX**

L'enregistreur du piano CA est un enregistreur **deux pistes cinq morceaux**. Cela signifie qu'il est capable d'enregistrer jusqu'à cinq morceaux différents, de les mémoriser et de les reproduire sur demande. Chaque morceau comporte deux pistes séparées, appelées «**parties**», pouvant être enregistrées séparément. Cela permet, par exemple, d'enregistrer tout d'abord la partie main gauche sur une piste, puis d'enregistrer la partie main droite sur l'autre piste tout en écoutant la première piste.

Lors de l'enregistrement ou de la reproduction d'un morceau, il est possible de sélectionner la partie (piste) d'un morceau donné à enregistrer ou à reproduire. A l'enregistrement, le choix d'une partie déjà enregistrée efface tout enregistrement antérieur de cette partie. Il est important de s'en souvenir ; lors de l'enregistrement séparé des deux parties, après l'enregistrement de la première partie il est nécessaire de sélectionner la deuxième partie pour l'enregistrement afin d'éviter d'enregistrer pardessus la première partie du morceau.

#### **INFORMATION À ENREGISTRER**

Le piano CA enregistre l'information suivante.

**Information de note Sélection de sonorité Mouvement de la pédale**

#### **Réglage Dual/Split** Avant de débuter l'enregistrement, régler le dosage Dual/Split sur la position désirée. Le dosage réglé avant le début de l'enregistrement sera utilisé par l'enregistreur. Toute modification apportée au réglage en cours d'enregistrement sera ignorée par l'enregistreur.

#### **Transposition**

Lors de l'enregistrement dans une tonalité différente au moyen de la fonction de transposition, le piano CA enregistre les notes transposées produites, et non pas les notes jouées sur le clavier.

#### **CAPACITÉ D'ENREGISTREMENT**

La capacité d'enregistrement totale est d'environ 15000 notes. Chaque pression sur une touche ou sur une pédale compte pour une note. Lorsque la capacité maximale de l'enregistreur est atteinte, le piano CA cesse d'enregistrer.

#### **ENREGISTREUR ET MÉTRONOME**

Lors de la reproduction d'un morceau avec le métronome en service, le métronome redémarre toujours avec un temps fort.

## **3.1 ENREGISTREMENT (BOUTON REC)**

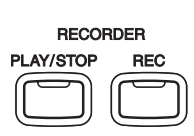

Le bouton REC sert à enregistrer.

**Appuyez sur REC pour permettre au piano CA d'enregistrer.** Le voyant situé au-dessus du bouton commence à clignoter pour indiquer que le piano est prêt pour l'enregistrement.

**Jouez quelques notes sur le clavier.** Le piano CA commence automatiquement à enregistrer dès la première note jouée.

**En fin d'enregistrement, appuyez à nouveau sur REC.** Le piano cesse d'enregistrer et mémorise le morceau.

La mémorisation peut durer quelques secondes et pendant ce temps le piano ne peut pas exécuter d'autres opérations.

L'enregistrement peut être lancé en appuyant sur PLAY/STOP plutôt qu'en appuyant sur une touche. De cette manière, une mesure pour rien peut être introduite au début du morceau.

En cas d'erreur d'exécution, le morceau peut être enregistré à nouveau. Il suffit pour cela de répéter les mêmes opérations. Le deuxième enregistrement effacera complètement le premier.

### **ENREGISTREMENT D'UN AUTRE MORCEAU**

Le piano CA est capable d'enregistrer jusqu'à cinq morceaux différents. Essayons d'enregistrer un deuxième morceau.

Si la procédure de la partie précédente a été exécutée, le piano a déjà enregistré le Morceau 1 ; enregistrons maintenant le Morceau 2.

**Pour sélectionner le numéro du morceau, utilisez les boutons de SELECTION DES SONORITES au-dessus desquels est imprimé le numéro des morceaux** (PIANO 1, PIANO 2, ELECTRIC PIANO, DRAWBAR et CHURCH ORGAN). **Tout en maintenant le bouton REC enfoncé, appuyez sur PIANO 2 pour sélectionner le Morceau 2.** Le voyant de PIANO 2 commence à clignoter lorsque le bouton REC est enfoncé.

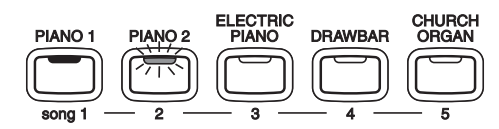

**Lorsque l'on est prêt à enregistrer, il suffit de commencer à jouer sur le clavier.**

Le piano CA commence automatiquement à enregistrer, dès l'exécution de la première note.

**En fin d'enregistrement, appuyez sur PLAY/STOP.**

#### **ENREGISTREMENT D'UNE DEUXIÈME PARTIE**

Une deuxième partie peut être enregistrée sur la deuxième piste (partie) du même morceau.

Après l'enregistrement de la première partie, sélectionner la deuxième piste et enregistrer la deuxième partie.

**Tout en maintenant le bouton REC enfoncé, appuyez sur ELECTRIC PIANO pour sélectionner le Morceau 3.**

**Enregistrez la première partie comme indiqué précédemment et appuyez sur PLAY/STOP lorsque l'enregistrement est terminé.**

**Sélectionnez ensuite la Partie 2 en appuyant sur BASS tout en maintenant le bouton REC enfoncé.**

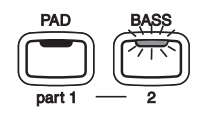

**Pour commencer l'enregistrement de la deuxième partie depuis le début du morceau, il suffit de jouer sur le clavier.** La première partie sera entendue pendant l'enregistrement de la deuxième partie.

Pour reproduire la première partie puis commencer l'enregistrement de la deuxième partie depuis un certain point situé plus loin dans le morceau, appuyer sur PLAY/STOP au lieu de jouer au clavier pour lancer la reproduction de la première partie, puis commencer l'enregistrement de la deuxième partie depuis le point désiré.

**En fin d'enregistrement, appuyez de nouveau sur PLAY/STOP.**

### **ETAT DU MORCEAU ET VOYANTS**

Certains voyants clignotent, d'autres sont allumés et d'autres encore sont éteints. Les voyants indiquent l'état d'enregistrement ou de reproduction, comme illustré ci-dessous.

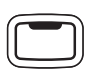

Le voyant allumé indique que le morceau ou la partie a déjà été enregistré.

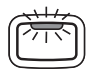

Le voyant clignotant indique que le morceau ou la partie est sélectionné pour l'enregistrement ou la reproduction.

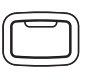

Le voyant éteint indique que le morceau ou la partie est vide.

Si plusieurs morceaux ont été enregistrés, l'état des morceaux peut être vérifié en appuyant sur REC ou sur PLAY/STOP.

## **3.2 REPRODUCTION D'UN MORCEAU (BOUTON PLAY/STOP)**

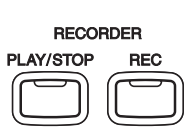

Le bouton PLAY/STOP permet de sélectionner le morceau et la ou les parties à jouer, ainsi que de lancer et d'arrêter la reproduction des morceaux enregistrés.

**Appuyez sur PLAY/STOP pour lancer la reproduction du morceau enregistré.**

**Appuyez une nouvelle fois sur le bouton PLAY/STOP pour arrêter la reproduction.**

Pour écouter un morceau différent, **sélectionner le numéro du morceau désiré au moyen des boutons de SELECTION DES SONORITES tout en maintenant le bouton PLAY/STOP enfoncé, puis relâcher les boutons pour lancer la reproduction.** Le voyant du morceau sélectionné clignote lorsque la touche PLAY/STOP est maintenue enfoncée.

## **REPRODUCTION SÉPARÉE DES PARTIES**

Lorsque vous sélectionnez un enregistrement (song) en deux parties, vous pouvez jouer séparément chaque partie.

**Maintenez le bouton PLAY/STOP enfoncé et observez les boutons des parties.** Les voyants des deux parties seront allumés pour indiquer que les deux pistes ont été enregistrées avec succès. **Relâchez sur PLAY/ STOP pour écouter l'enregistrement.** Vous devez entendre les deux parties.

Pour lire de manière individuelle chaque partie, **utilisez le bouton PART en maintenant enfoncé le bouton PLAY/STOP pour mettre en/hors fonction chaque partie.** Si le voyant LED est allumé cette partie sera jouée. Si le voyant LED est éteint la partie ne sera pas jouée.

## **UTILISATION DU BOUTON PLAY/STOP POUR LANCER L'ENREGISTREMENT**

Le bouton PLAY/STOP peut aussi être utilisé pour lancer l'enregistrement. De cette manière, une mesure pour rien peut être introduite au début du morceau.

**Appuyez d'abord sur REC pour préparer le piano à l'enregistrement, puis appuyez sur PLAY/STOP. Dès que PLAY/ STOP est enfoncé, le piano CA commence à enregistrer, qu'une touche soit jouée ou non.**

## **3.3 EFFACEMENT D'UN MORCEAU**

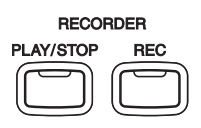

Cette fonction permet d'effacer n'importe quel morceau que l'on ne désire plus conserver.

**Pour effacer un morceau ou une partie spécifique, maintenez tout d'abord les boutons REC et PLAY/STOP enfoncés simultanément.** Les voyants indiqueront les morceaux déjà enregistrés.

**Sélectionnez le morceau à effacer en appuyant sur les boutons de SELECTION DES SONORITES tout en maintenant les deux boutons REC et PLAY/STOP enfoncés.** Le voyant LED de l'enregistrement (song) sélectionné clignote.

**Appuyez sur le bouton PART pour effacer et éteindre le voyant LED.** La partition est alors effacée. Quand les deux parties de l'enregistrement (song) sont effacées, l' enregistrement (song) est vide.

## **EFFACEMENT DE TOUS LES MORCEAUX**

Pour effacer tous les morceaux en une seule fois, **coupez l'alimentation puis la rétablir tout en maintenant les deux boutons REC et PLAY/ STOP enfoncés.**

## **4. JOUER AVEC CONCERT MAGIC**

Un jour, le grand compositeur allemand Jean-Sébastien Bach a déclaré : "Il est facile de jouer du clavier. Il suffit de frapper les bonnes touches au bon moment". Beaucoup de gens souhaitent que ce soit aussi simple. Bien entendu, la réalité est très différente. Toutefois, il existe un moyen de jouer très simplement au clavier. Grâce à Concert Magic, il n'est même pas nécessaire de frapper les bonnes touches.

Avec Concert Magic, absolument tout le monde peut s'asseoir au piano CA et produire de la véritable musique... même sans avoir pris aucune leçon de piano de toute sa vie. Pour profiter du plaisir de jouer par soimême, il suffit de sélectionner son morceau préféré parmi les 88 morceaux préprogrammés et de frapper l'une des 88 touches selon un rythme et un tempo réguliers. Concert Magic génère la mélodie et les notes d'accompagnement correctes, indépendamment de la touche frappée. Chacun, jeune et moins jeune, peut apprécier le Concert Magic sur son piano CA.

Voyons maintenant comment s'utilise le Concert Magic.

## **4.1 SÉLECTION D'UN MORCEAU**

Les 88 morceaux du Concert Magic sont affectés aux 88 touches du piano, classés en huit groupes par catégories de morceaux, telles que morceaux pour enfant, classiques américains et morceaux de Noël. Tous les titres des morceaux sont listés page 47 dans les annexes de ce manuel.

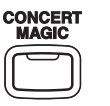

Pour sélectionner un morceau**, appuyez sur la touche correspondante au morceau désiré tout en maintenant le bouton CONCERT MAGIC enfoncé.** L'affichage indique le numéro du morceau.

## **4.2 ECOUTE DU MORCEAU**

Si le morceau sélectionné est familier, on peut vouloir jouer soi-même sans attendre. Toutefois, on peut aussi vouloir écouter le morceau avant de le jouer.

**Pour écouter, appuyez sur PLAY/STOP.** Le piano CA commencera à reproduire le morceau sélectionné. La vitesse, ou tempo, du morceau peut être ajustée au moyen des boutons VALUE tout en maintenant le bouton TEMPO enfoncé.

Pendant l'écoute, un morceau Concert Magic différent peut être sélectionné au moyen des boutons VALUE.

**Pour arrêter la reproduction du morceau, appuyez à nouveau sur PLAY/STOP.**

## **4.3 EXÉCUTION D'UN MORCEAU**

Vous êtes maintenant prêt à jouer vous-même.

**Frappez sur n'importe laquelle des 88 touches noires ou blanches du clavier du piano au rythme du morceau sélectionné.** Si on frappe avec plus de force, les notes sont jouées plus fort ; En frappant avec moins de force, les notes deviennent plus douces. Si on rapproche les frappes, les notes s'accélèrent ; En espaçant les frappes, les notes ralentissent de manière correspondante, tout comme si on jouait sur un piano normal.

N'est-ce pas amusant ? En frappant simplement une touche avec un doigt, vous pouvez donner l'impression de savoir jouer depuis des années.

Concert Magic constitue une méthode idéale pour apprendre la musique aux petits enfants, spécialement pour développer leur sens du rythme. Pour les personnes plus âgées qui pensent qu'il est trop tard pour apprendre le clavier, Concert Magic constitue un excellent premier pas. Avec Concert Magic, chaque membre de votre famille peut apprécier votre piano CA, même ceux qui n'ont jamais touché à un instrument de musique de toute leur vie.

## **4.4 BALANCE DU VOLUME DES PARTIES CONCERT MAGIC**

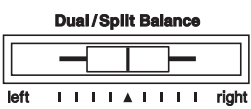

Utilisé avec Concert Magic, le curseur équilibre le volume entre la partie mélodique et de l'accompagnement.

Lorsque le curseur est déplacé vers la droite, le son de la mélodie augmente alors que celui de l'accompagnement diminue. L'effet est inverse lorsque le curseur est déplacé vers la gauche.

## **4.5 TYPES DE MORCEAUX CONCERT MAGIC**

Après avoir joué un certain temps avec Concert Magic, on peut penser que c'est trop facile et que cela n'apprend pas grand-chose.

Si certains morceaux sont en effet très faciles à jouer, même par les débutants, certains autres constituent un réel défi et nécessitent une certaine pratique pour être parfaitement exécutés. Chacun des 88 morceaux de Concert Magic est classé dans l'une des trois catégories suivantes, en fonction de l'habileté requise pour l'exécuter.

#### **MORCEAUX À MESURE FACILE (EASY BEAT)**

Ce sont les morceaux les plus faciles à jouer. Pour les exécuter, il suffit de battre la mesure régulièrement sur n'importe quelle touche du clavier. Considérons l'exemple suivant, "Für Elise". Frapper la touche avec un rythme régulier de double-croches.

 $x =$  Frapper les touches

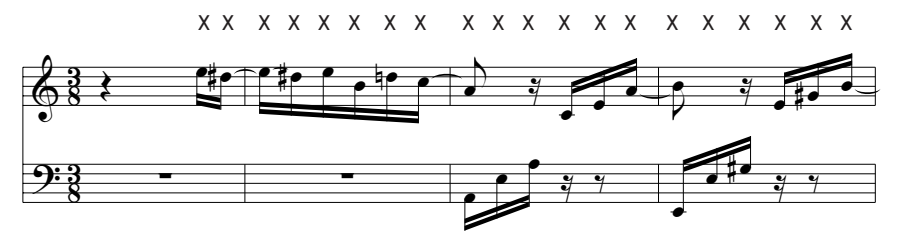

#### **MORCEAUX À MÉLODIE (MELODY PLAY)**

Ces morceaux sont aussi assez faciles à exécuter, particulièrement s'ils sont familiers. Pour les jouer, frapper n'importe quelle touche du clavier au rythme de la mélodie. Il peut aussi être utile de fredonner l'air en battant la mesure.

Par exemple, pour jouer «Twinkle, Twinkle Little Star», suivre le rythme de la mélodie comme illustré.

 $x =$  Frapper les touches

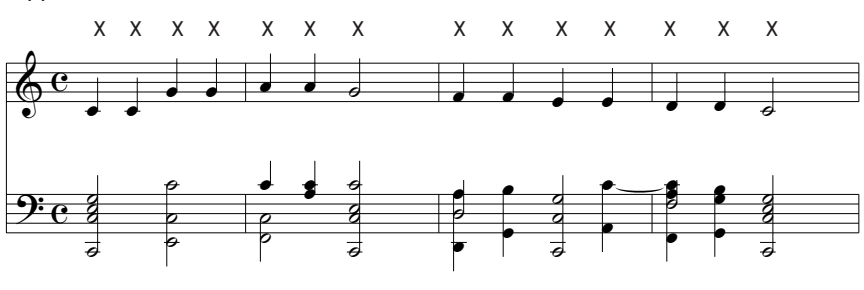

& plus facile de frapper alternativement deux touches différentes avec deux Lors de l'exécution de morceaux Concert Magic rapides, il est parfois doigts. Cela permet de jouer deux fois plus vite qu'avec un seul doigt qui frappe une seule touche.

#### **MORCEAUX TECHNIQUES (SKILLFUL)**

La difficulté de ces morceaux peut être moyenne à difficile. Pour les exécuter, la frappe sur n'importes quelles touches du clavier doit battre à la fois le rythme des notes de la mélodie, et de celles de l'accompagnement, comme pour la "Waltz of Flowers", illustrée ci-dessous.

 $x =$  Frapper les touches

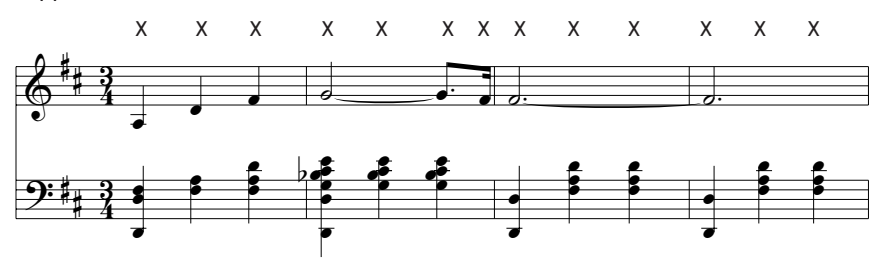

Un certain entraînement peut être nécessaire pour exécuter ces morceaux avec succès. Un bon moyen d'y parvenir, consiste à écouter d'abord ces morceaux, puis d'essayer de reproduire le rythme entendu.

◆ **REMARQUE** Sur la "Liste des morceaux" page 47, le type du morceau est indiqué à côté de chaque titre : "**EB**" (Easy Beat) pour morceau à mesure facile, "**MP**" (Melody Play) pour morceau à mélodie et "**SK**" (Skillful) pour morceau technique.

## **4.6 STEADY BEAT**

Ne vous souciez pas de la catégorie à laquelle le morceau Concert Magic appartient. Vous pouvez jouer n'importe quel morceau Concert Magic en frappant n'importe quelle note en mesure.

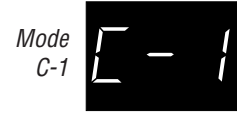

**Appuyez et maintenez le bouton Concert Magic.** L'écran LED affichera le mode Concert Magic en cours (C-1).

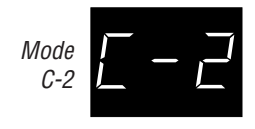

En maintenant le bouton Concert Magic, **utilisez le bouton VALUE pour changer le mode en «Steady Beat» (C-2).**

#### **Jouez n'inporte quelle note en mesure.**

Votre jeu donnera le rythme pour le morceau. La mélodie et l'accompagnement seront joués automatiquement, en mesure avec le tempo que vous avez donné.

## **4.7 DÉMONSTRATION AVEC UN MORCEAU CONCERT MAGIC**

Il existe deux façons d'écouter les morceaux Concert Magic dans le mode de démonstration.

#### **1. Appuyez sur la touche du piano à laquelle est assigné le morceau choisi alors que l'on maintient le bouton DEMO enfoncé.**

Le piano CA jouera le morceau sélectionné, puis jouera les autres morceaux de la même catégorie les uns après les autres.

#### **2. Appuyez sur le bouton CONCERT MAGIC puis appuyez sur le bouton DEMO.**

Le piano CA jouera tous les morceaux Concert Magic dans un ordre aléatoire.

**Pour arrêter la démonstration, appuyez une nouvelle fois sur le bouton DEMO.**

## **4.8 RÉGLAGE DE LA VITESSE DE REPRODUCTION DES MORCEAUX CONCERT MAGIC**

La touche TEMPO est aussi utilisée pour régler la vitesse de reproduction des morceaux Concert Magic.

**Après avoir sélectionné le morceau Concert Magic à jouer, maintenez la touche TEMPO enfoncée.** L'affichage LED indique la valeur du tempo. **Tout en maintenant la touche TEMPO enfoncée, utilisez les boutons VALUE pour modifier le tempo.**

Le tempo peut être réglé avant, ou pendant, l'exécution d'un morceau.

# **5. BOUTONS DE FONCTIONS**

## **5.1 CHOIX DE LA SENSIBILITÉ DU TOUCHER (BOUTON TOUCH)**

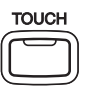

Le bouton TOUCH permet de sélectionner une sensibilité de toucher du clavier différente de celle du toucher standard d'un piano acoustique. La sensibilité peut prendre une des cinq valeurs suivantes : léger (LIGHT)1/ 2, lourd (HEAVY)1/2, arrêt (OFF) et User.

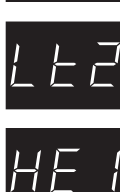

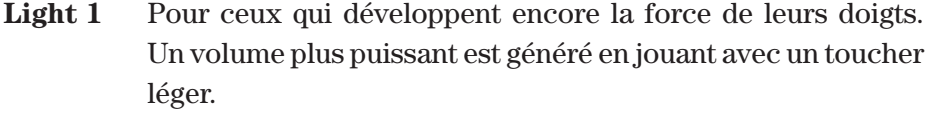

- Light 2 Pour les pianistes au toucher délicat. Nécessite moins de force de frappe pour jouer une note forte.
- **Heavy 1** Idéal pour les personnes aux doigts musclés. Ce réglage nécessite un toucher plus lourd pour produire un volume puissant.
- **Heavy 2** Nécessite une frappe plus forte pour obtenir un fort volume.
- **Off** Le volume reste constant, indépendamment de la force de frappe. Ce réglage est adapté aux sonorités à gamme dynamique fixe, tels que l'orgue et le clavecin.
- **User** Vous pouvez créer votre propre courbe de toucher adaptée à votre style de jeu.

**Appuyez sur TOUCH pour changer le toucher standard.** Le voyant du bouton TOUCH s'allume pour indiquer que le piano utilise maintenant un réglage de toucher différent.

**Tout en maintenant le bouton TOUCH enfoncé, utilisez les boutons VALUE pour modifier le type de toucher.**

#### **Appuyez une nouvelle fois sur TOUCH pour revenir au réglage de toucher normal.**

La sélection du toucher affecte globalement toutes les sonorités préréglées. Il n'est pas possible d'avoir un réglage individuel pour chaque sonorité.

Lorsque l'alimentation est coupée, le réglage reprend la valeur normale.

◆ **REMARQUE** Les mots LIGHT (léger) et HEAVY (lourd) ne représentent pas le poids physique des touches. Ils donnent une indication sur la force nécessaire pour utiliser le type de toucher qu'ils définissent, sur toute la plage de dynamique.

## **TOUCHER UTILISATEUR**

Vous pouvez créer votre propre toucher personnel en fonction de votre style de jeu.

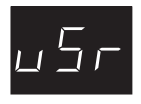

**Utilisez le bouton VALUE pour sélectionner USER en maintenant enfoncé le bouton TOUCH.**

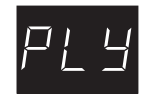

**Pendant que vous appuyez sur le bouton TOUCH, appuyez sur le bouton REC.** L'afficheur indique "PLAY".

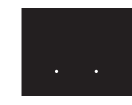

**Puis jouez un morceau avec une grande dynamique de toucher, de faible à fort afin que le piano puisse analyser votre style de jeu.** Pendant que vous jouez l'afficheur change et montre trois points en bas.

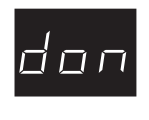

**Pressez le bouton STOP lorsque vous avez fini de jouer.** Le piano CA va analyser votre style de jeu et créer une courbe de toucher spéciale en fonction de votre style de jeu. L'afficheur indique brièvement "DONE".

◆ **REMARQUE** L'information relative à la courbe du toucher utilisateur est sauvegardée automatiquement lorsque l'alimentation de l'appareil est coupée.

## **5.2 TRANSPOSITION DU PIANO (BOUTON TRANSPOSE)**

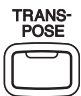

Utiliser le bouton TRANSPOSE pour monter ou baisser la tonalité du piano par pas de 1 demi-ton. Cette fonction est particulièrement utile lorsqu'on a appris un morceau dans une tonalité particulière et que l'on doit l'exécuter dans une autre tonalité. La transposition permet de jouer le morceau dans la tonalité d'origine, mais de l'entendre dans une autre tonalité.

**Pressez et maintenez le bouton TRANSPOSE. En maintenant le bouton TRANSPOSE, utilisez le bouton VALUE ou les notes C2 à C4 pour déterminer la valeur de la transposition.**

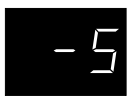

L'affichage LED indique le nombre de demi-tons, vers le haut ou vers le bas, dont est transposé le piano. «-5», par exemple, représente une transposition de 5 demi-tons vers le bas alors que «0» indique qu'il n'y a aucune transposition.

La transposition peut être comprise entre –12 et +12 demi-tons.

**Appuyez une nouvelle fois sur le bouton TRANSPOSE pour quitter la fonction de transposition.**

La fonction de transposition se souvient du réglage actuel aussi longtemps que le piano reste sous tension.

## **5.3 AUTRES FONCTIONS (BOUTONS TOUCH ET TRANSPOSE)**

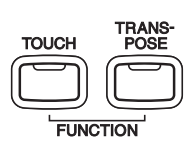

Treize autres fonctions régissent l'accord, le système et le MIDI : accord, tempérament, canal de transmission et de réception MIDI, marche/arrêt de la transmission des changements de programme, marche/arrêt de commande locale, mode multi-timbral, coupure de canal, numéro de changement de programme, décalage d'octave sur la partie main gauche, marche/arrêt de la pedale pour la partie inferieure, transposition d'octave des sons mixés, dynamique des sons mixés et damper hold.

Ces fonctions sont sélectionnées en appuyant sur les boutons de SELECTION DES SONORITES tout en maintenant les deux boutons TOUCH et TRANSPOSE enfoncés. Chacun des boutons de SELECTION DES SONORITES donne accès à une des fonctions ci-dessous.

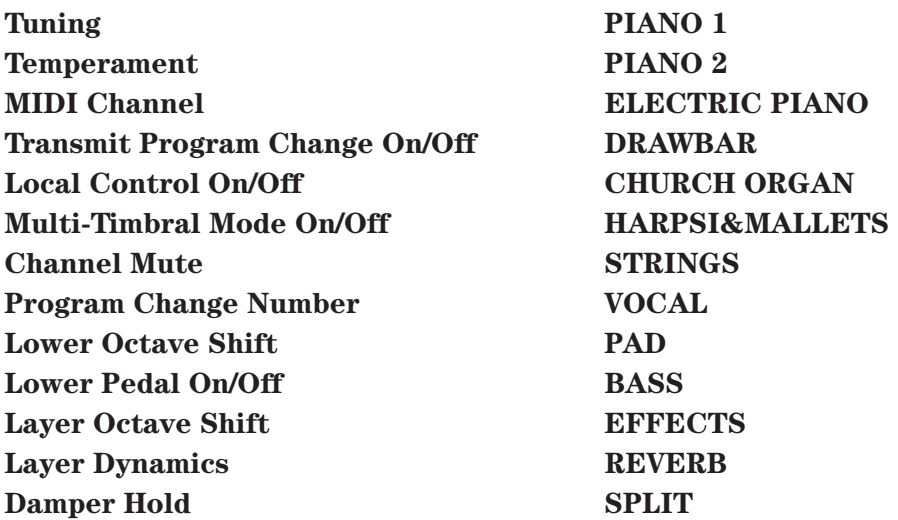

Le voyant du bouton clignote pour indiquer la fonction sélectionnée.

Pour quitter la fonction, **appuyez sur n'importe quel bouton de SELECTION DES SONORITES ou sur un des boutons TOUCH ou TRANSPOSE.**

Lorsque l'alimentation a été coupée, les réglages reprennent les valeurs préréglées d'usine.

#### **1. ACCORD (TUNING)**

L'accord permet d'ajuster la hauteur du son du piano. Il peut être

nécessaire de procéder à l'accord lors d'exécutions avec d'autres instruments.

**Pour modifier l'accord, appuyez sur PIANO 1 tout en maintenant les boutons TOUCH et TRANSPOSE enfoncés.**

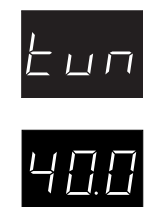

L'afficheur montre alternativement "tun"(= Accord ) et un nombre représentant la fréquence pour le "la" en Hertz. La plage de réglage s'étend de (4)27,0 à (4)53,0 Hz (affichage 27.0 à 53.0). Le réglage d'usine est celui du standard moderne  $La(A) = 440,0$  Hz (affichage 40.0).

**Utilisez les boutons VALUE pour monter ou baisser la hauteur du son.**

### **2. TEMPÉRAMENT**

Le piano CA permet non seulement de jouer avec le tempérament égal (standard moderne), mais il donne aussi l'accès immédiat à des tempéraments populaires pendant les périodes Renaissance et Baroque. Il peut être intéressant et éducatif d'essayer quelques-uns de ces tempéraments différents, bien que de nos jours le tempérament égal soit de loin le plus utilisé.

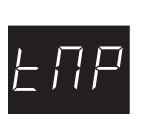

**Pour changer de tempérament, appuyez sur PIANO 2 tout en maintenant les boutons TOUCH et TRANSPOSE enfoncés.**

L'afficheur montre alternativement "tMP" (= Tempérament) et le symbole qui indique le type de tempérament actuellement utilisé.

**Pour passer d'un tempérament à un autre, utilisez les boutons VALUE.**

## **BRÈVE EXPLICATION SUR LES TEMPÉRAMENTS**

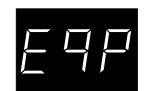

#### **TEMPÉRAMENT EGAL (PIANO SEULEMENT)**

C'est le tempérament par défaut. Si une sonorité de piano est sélectionnée l'accord est étiré comme sur un piano acoustique (TEMPERAMENT EGAL AVEC COURBE D'ACCORD). Si une sonorité d'un autre type est sélectionnée l'accord sera EGAL SANS COURBE D'ACCORD. Une explication sur le TEMPERAMENT EGAL AVEC COURBE D'ACCORD et sur le TEMPERAMENT EGAL SANS COURBE D'ACCORD est donnée plus loin dans ce chapitre.

Boutons de Fonctions

soutons de

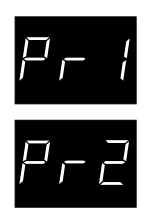

◆ **REMARQUE** Si une sonorité de piano est mélangée en mode DUAL avec une autre sonorité, les deux sonorités utiliseront le TEMPERAMENT EGAL AVEC COURBE D'ACCORD.

#### **TEMPÉRAMENT MERSENNE PUR**

Ce tempérament élimine les dissonances de tierces et de quintes, et est encore populaire pour la musique chorale en raison de son harmonie parfaite.

Avec ce tempérament, on doit connaître la tonalité dans laquelle on joue. Toute modulation de tonalité entraîne des dissonances. Lorsqu'un morceau est exécuté dans une tonalité particulière, la tonalité du tempérament doit être la même.

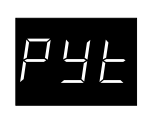

#### **TEMPÉRAMENT PYTHAGORICIEN (PYTHAGOREAN)**

Ce tempérament utilise des rapports mathématiques pour éliminer la dissonance des quintes et il est d'un usage très limité avec les accords, mais il produit des lignes mélodiques très caractéristiques.

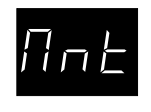

#### **TEMPÉRAMENT MESOTONIQUE (MEANTONE)**

Ce tempérament utilise une moyenne entre une tonalité majeure et une tonalité mineure pour éliminer la dissonance des tierces et il a été conçu pour éliminer le manque de consonance qui apparaissent avec certaines tierces du tempérament Mersenne pur. Il produit de plus beaux accords que ceux du tempérament égal.

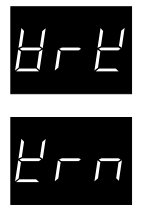

#### **TEMPÉRAMENT DE WERCKMEISTER III, TEMPÉRAMENT DE KIRNBERGER III**

Ces deux tempéraments se situent entre le Mésotonique et le Pythagoricien. Pour une musique qui présentant peu d'accidents, ces tempéraments produisent les beaux accords du Mésotonique, mais avec l'augmentation des accidents ces tempéraments produisent les mélodies caractéristiques du tempérament Pythagoricien. Il sont principalement utilisés pour la musique classique écrite à l'époque Baroque, afin de lui redonner ses caractéristiques d'origine.

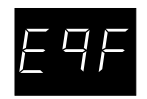

#### **TEMPÉRAMENT EGAL SANS COURBE D'ACCORD**

Ce tempérament divise la gamme en douze demi-tons égaux. Les intervalles des accords sont les mêmes dans les douze tonalités, et la modulation est possible dans toutes les tonalités. Cependant, chaque tonalité n'a pas de caractéristique propre, et aucun accord n'a une consonance pure.

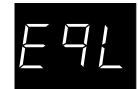

#### **TEMPÉRAMENT EGAL AVEC COURBE D'ACCORD**

C'est le tempérament de piano le plus répandu. La courbe de réponse de l'oreille humaine est irrégulière, et n'est pas si précise dans les hautes et les basses fréquences, que dans les médiums. Ce tempérament étire l'accord pour compenser cela, afin que le son semble plus naturel à nos oreilles. Ce tempérament Egal avec courbe d'accord est une variation pratique du tempérament Egal sans courbe d'accord qui a été inventé sur une base mathématique.

◆ **REMARQUE** Après avoir sélectionné le temperament desiré, reportez-vous à la section suivante pour sélectionner.

Une note de référence pour ce tempérament avant de continuer.

## **TONALITÉ DU TEMPÉRAMENT**

La modulation dans toutes les tonalités n'a été possible qu'après l'invention du tempérament égal. Lors du choix d'un autre tempérament que le tempérament égal, il est nécessaire de choisir soigneusement la tonalité dans laquelle on joue.

Par exemple, si le morceau à exécuter est écrit en Ré majeur, appuyer sur n'importe quelle touche "Ré" pour régler la tonalité du tempérament.

**Pour sélectionner la tonalité pour le tempérament, il suffit d'appuyer sur une des 88 touches du piano. Le nom de la note correspondant à la touche enfoncée apparaît sur l'affichage et cette note sera retenue comme tonalité du tempérament.**

◆ **REMARQUE** Le changement de tonalité du tempérament ne change que l'«équilibre» de l'accord ; la hauteur du son du clavier demeure inchangée. Pour modifier la hauteur du son de l'ensemble du clavier, utilisez la fonction ACCORD ou la fonction TRANSPOSE.

## **3. CANAL DE TRANSMISSION ET DE RÉCEPTION MIDI**

Cette fonction détermine le canal MIDI sur lequel le piano CA échangera les informations MIDI avec un instrument MIDI externe ou un ordinateur domestique.

#### **Appuyez sur ELECTRIC PIANO tout en maintenant les boutons TOUCH et TRANSPOSE enfoncés.**

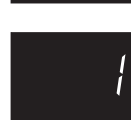

L'afficheur montre alternativement "Chn"(= Canal ) et le numéro de celuici. Le canal par défaut est le numéro 1.

**Le numéro du canal peut être réglé sur une valeur comprises entre 1 et 16 au moyen des boutons VALUE.**

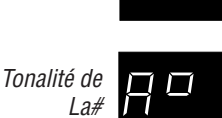

Tonalité de Ré

## **4. MARCHE/ARRÊT DE LA TRANSMISSION DES CHANGEMENTS DE PROGRAMME**

Cette fonction détermine si le piano CN transmettra ou non l'information d'un changement de programme lorsque l'on appuiera sur les boutons de SELECTION DES SONORITES. Lorsque cette fonction est activée, un numéros de changement de programme est transmis à chaque fois que l'on appuie sur un bouton de SELECTION DES SONORITES, conformément à la liste de la page 46 .

#### **Appuyez sur DRAWBAR tout en maintenant les boutons TOUCH et TRANSPOSE enfoncés.**

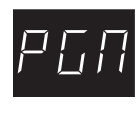

L'afficheur montre alternativement "PGM"(= Programme) et sa position on/off. Le réglage par défaut est "On".

**Passez de "On" et "OFF" et vice-versa au moyen des boutons VALUE.**

### **5. MARCHE/ARRÊT DE COMMANDE LOCALE**

Cette fonction détermine si le clavier sera relié au générateur de son du piano CN ("On") ou uniquement à la sortie MIDI vers un instrument MIDI externe ("OFF").

Même avec la commande locale à l'arrêt ("OFF"), le clavier du piano transmet encore des données vers un instrument MIDI externe ou vers un ordinateur personnel.

# $L \subset L$

**Appuyez sur CHURCH ORGAN tout en maintenant les boutons TOUCH et TRANSPOSE enfoncés.**

L'afficheur montre alternativement "LcL"(= Local) et sa position on/off. Le réglage par défaut est "On".

**Passez de "On" et "OFF" et vice-versa au moyen des boutons VALUE.**

#### **6. MODE MULTI TIMBRE**

La fonction Multi-timbrale MIDI permet à l'instrument de recevoir des données sur plusieurs canaux en même temps. Grâce à cela, le piano CA peut jouer plusieurs parties musicales avec des sonorités différentes.

#### **Multi-Timbral On (On1 et On2)**

Multi-timbralité activée. Chaque canal MIDI peut être mis en ou hors service individuellement et n'importe quel numéro de changement de programme peut être envoyé à n'importe quel canal de la manière désirée.

Les numéros de changement de programme normal des painos CA sont assignés à On1 (Vous référer page 46 pour la liste des numéros de changement de programme), et les numéros de changement de programme General Midi sont assignés à On2.

#### **Multi-Timbral Off**

Multi-timbralité désactivée. Un seul canal MIDI sera actif et seule la sonorité actuellement sélectionnée sera accessible à la réception d'un signal MIDI.

#### **Appuyez sur HARPSI&MALLETS tout en maintenant les boutons TOUCH et TRANSPOSE enfoncés.**

L'afficheur montre alternativement "Mlt" (= Multi) et sa position on/off. La valeur par défaut est "OFF".

**Sélectionnez le mode désiré au moyen des boutons VALUE.**

## **7. COUPURE DE CANAL (CHANNEL MUTE)**

Cette fonction permet de définir les canaux MIDI à activer pour la réception lors de l'utilisation en mode Multi-timbral. Chacun des 16 canaux peut être activé ou désactivé individuellement.

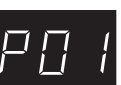

#### **Appuyez sur STRINGS tout en maintenant les boutons TOUCH et TRANSPOSE enfoncés.**

L'afficheur montre alternativement "P01" (= Lecture 01) et "On" . Ceci indique que le canal 1 est activé.

**Pour mettre le canal hors service, commutez entre "On" et "OFF" au moyen des boutons VALUE.**

Pour mettre les autres canaux en ou hors service, **utiliser les 16 touches blanches les plus à gauche afin de sélectionner d'abord le canal désiré.** L'afficheur indiquera de "P02" à "P16". **Commutez entre "On" et "OFF" au moyen des boutons VALUE.**

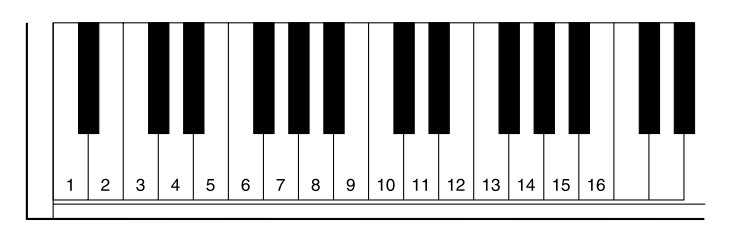

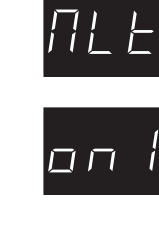

#### ◆ **REMARQUE** Quand le mode Multi-timbral est en position off, la fonction «Channel Mute» ne peut être sélectionnée.

### **8. ENVOI DU NUMÉRO DE CHANGEMENT DE PROGRAMME**

Cette fonction permet au piano CA de transmettre des numéros de changement de programme au-delà des 40 numéros prédéfinis et transmis par les boutons de SELECTION DES SONORITES.

N'importe quel numéro compris entre 1 et 128 peut être transmis au moyen de cette fonction.

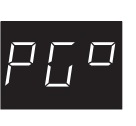

**Appuyez sur VOCAL tout en maintenant les boutons TOUCH et TRANSPOSE enfoncés.**

L'afficheur montre alternativement "PG#"(= Programme #) et un numéro de programme. **Régler le numéro désiré au moyen des boutons VALUE.**

**Appuyez simultanément sur les deux boutons VALUE afin de transmettre le numéro de changement de programme.**

## **9. TRANSPOSITION DE L'OCTAVE GRAVE (LOWER OCTAVE SHIFT)**

Cette fonction permet d'élever de un, deux ou trois octaves l'octave le plus grave pendant l'utilisation de la fonction «split».

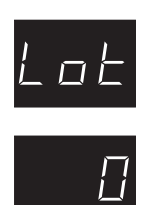

**Appuyez sur PAD tout en maintenant les boutons TOUCH et TRANSPOSE enfoncés.**

L'afficheur montre alternativement "Lot"(= Lower Octave ) et un nombre indiquant de combien d'octaves la partie inférieure est transposée vers le haut.

**Utilisez les boutons VALUE pour ajuster le déplacement d'octave sur la valeur désirée.**

L'octave inférieur peut être élevé de 0 à 3 octaves.

## **10. MARCHE/ARRET DE LA PEDALE POUR LA PARTIE INFERIEURE**

Cette fonction permet de définir si la pédale Forte sera active ou non pour la sonorité inférieure dans le mode de partage de clavier (SPLIT). Le réglage par défaut est Off, ce qui signifie que la pédale Forte n'agit pas sur la sonorité inférieure.

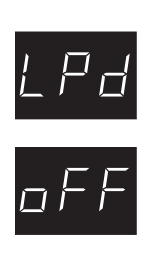

**Appuyez sur BASS tout en maintenant les boutons TOUCH et TRANSPOSE enfoncés.**

L'afficheur montre alternativement "LPd" (= Pedale Basse) et sa position on/off. L'indication par défaut est "off".

**Pour modifier l'état** "**on**" **ou** "**off**" **de la pédale, utilisez les boutons VALUE.**

### **11. TRANSPOSITION D'OCTAVE DES SONS MIXÉS**

Ceci permet de décaler vers le haut ou le bas le son mixé lorsque vous utilisez la fonction DUAL.

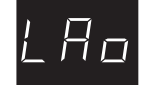

**Appuyez sur EFFECT tout en maintenant les boutons TOUCH et TRANSPOSE enfoncés.**

L'afficheur montre alternativement "LAo" (= Transposition Layer) et un nombre indiquant de combien d'octaves la partie « Layer » est transposée vers le bas ou vers le haut.

**Utilisez les boutons VALUE pour effectuer votre choix.**

La transposition peut être règléeréglée de  $-2 \sim 0 \sim +2$ .

## **12. DYNAMIQUE DES SONS MIXÉS**

En mode DUAL, la simple balance de volume entre les sons mixés ne suffit pas à créer le résultat désiré si les deux sons sont très dynamiques. Il peut être difficile de contrôler deux sons de même dynamique. La fonction Layer Dynamics vous permet de limiter la sensibilité globale de la dynamique du son mixé pour créer un mélange parfait des deux sons. En plus de la diminution du volume du son mixé, la limitation de la sensibilité dynamique de ce son rend plus aisé le contrôle de celui-ci par rapport au son principal. Avec cette fonction, vous pouvez confortablement jouer avec toute la dynamique souhaitée pour le son principal en gardant le contrôle du son mixé.

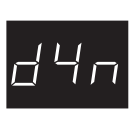

#### **Appuyez sur REVERB tout en maintenant les boutons TOUCH et TRANSPOSE enfoncés.**

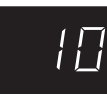

L'afficheur montre alternativement "dyn" (= Dynamique) et un nombre qui représente le niveau de dynamique.

**Utilisez les boutons VALUE pour choisir le niveau de dynamique.**

Vous pouvez choisir un réglage de 1 à 10, la valeur 1 correspond à la plus forte réduction de dynamique, 10 correspond à aucune réduction. Le réglage par défaut est 10.

#### **13. DAMPER HOLD**

Permet de déterminer si le volume d'un son tel que Orgue ou Strings doit être maintenu (on) ou progressivement abaissé (off) quand la pédale forte est enfoncée.

# $d\pi P$  $GFF$

**Appuyez sur SPLIT tout en maintenant les boutons TOUCH et TRANSPOSE enfoncés.**

L'afficheur montre alternativement "dMP" (= étouffoir) et sa position on/ off. L'indication par défaut est "off".

**Commutez entre "On" et "OFF" au moyen des boutons VALUE.**

# **6. UTILISATION DU MIDI**

Dans ce chapitre, nous allons apprendre à créer de la musique en raccordant le piano CA à un dispositif MIDI externe.

Le Piano CA est compatible avec les modules MIDI de Kawaï et ceux des autres constructeurs. Il peut également être utilisé avec un séquenceur de votre ordinateur personnel.

## **COMPRENDRE LE MIDI**

#### **QUE SIGNIFIE MIDI ?**

Les lettres MIDI sont l'abréviation de Musical Instrument Digital Interface (interface numérique d'instruments de musique), norme internationale pour le raccordement de synthétiseurs, boîtes à rythmes et autres instruments électroniques équipés du MIDI pour leur permettre d'échanger des données. Les ordinateurs personnels peuvent aussi être équipés pour la communication MIDI. Les instruments électroniques équipés du MIDI peuvent transmettre et recevoir des données d'exécution, telles que les notes, la sonorité à reproduire, l'information de pédale, le volume, etc. Ces données peuvent être enregistrées à l'aide de dispositifs comme un séquenceur ou un ordinateur.

#### **PRISES MIDI**

Les instruments équipés du MIDI possèdent généralement trois prises pour l'échange de données : **IN**, **OUT** et **THRU**. (Certains instruments ne comportent que IN et OUT.) Ces prises permettent de raccorder les dispositifs MIDI les uns aux autres au moyen d'un câble spécial. Chaque prise possède une fonction différente.

- **IN** : Pour la réception de données MIDI d'un autre instrument MIDI.
- **OUT** : Pour la transmission de données MIDI vers un autre instrument MIDI.
- **THRU** :Pour transmettre des données MIDI reçues d'un autre instrument MIDI sans les traiter.

En fonction de leur type de raccordement, les instruments sont classés dans la catégorie de ceux qui reçoivent des données (produisant un son lorsque des données leurs sont envoyées par un autre instrument), de ceux qui transmettent des données (vers des instruments auxquels ils sont raccordés), ou de ceux qui reçoivent et transmettent des données.

#### **CANAL MIDI**

Le système MIDI utilise ce que l'on appel des «canaux» pour acheminer les données MIDI destinées à un instrument spécifique ou à une partie spécifique. En canalisant les données MIDI, il est possible de gérer au

moyen d'un seul câble des parties multiples dans plusieurs instruments.

Il existe ainsi deux types de canaux, ceux pour la réception et ceux pour la transmission. Le canal MIDI de l'instrument récepteur doit correspondre au canal MIDI de l'instrument transmetteur, de même que pour la radio ou la télévision. Si l'on désire écouter ou regarder une station, il est nécessaire de régler l'appareil sur la bonne chaîne. Lorsqu'un instrument transmetteur utilise le canal 1, l'instrument récepteur doit aussi être réglé sur le canal 1. Le piano CA permet de régler le même canal, à la fois pour la transmission et pour la réception. Le piano CA vous donne le choix entre 16 canaux MIDI. Outre les communications par un seul canal, il est aussi possible de recevoir des canaux multiples. Avec les instruments MIDI Multi-timbraux, il est possible de recevoir plusieurs parties en utilisant plusieurs canaux, chaque partie étant jouée simultanément avec une sonorité différente. Par exemple, un instrument MIDI peut recevoir la mélodie sur le canal 1, les cordes sur 2, les basses sur 3, et affecter un instrument différent à chaque canal. Piano pour le canal 1, cordes pour 2 et basses électriques pour 3. De cette manière, le piano CA peut jouer jusqu'à 16 parties différentes avec des sonorités différentes.

Voici le schéma (page suivante) qui illustre la situation qui vient d'être exposée.

L'instrument No.1, qui transmet la partie de piano sur le canal 1 (Ch.1), la partie de cordes sur Ch.2 et la partie de basses sur Ch.3, est raccordé à l'instrument No.2. L'instrument No.3 est raccordé à MIDI THRU de l'instrument No.2. Le canal de réception est réglé sur 1 pour l'instrument No.2 et le mode Multi-timbral est désactivé. Sur l'instrument No.3, le mode Multi-timbral est activé.

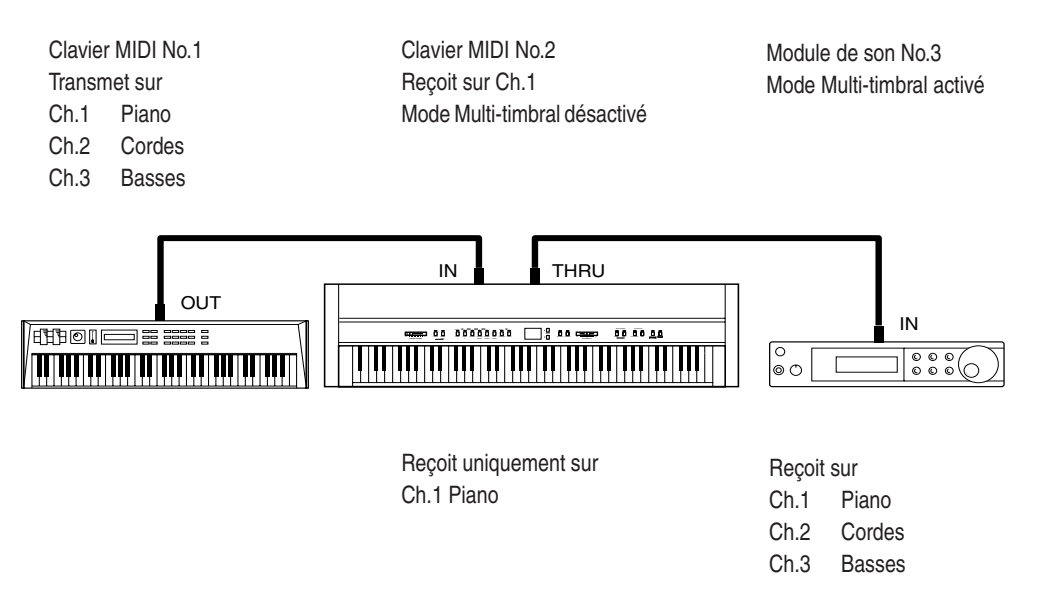

L'instrument No.2 ne reconnaît que la partie de piano reçue de l'instrument No.1. L'instrument No.3 reçoit toutes les parties sur les trois canaux traversant l'instrument No.2 parce que le mode Multi-timbral de l'instrument No.3 est activé.

Ce bref aperçu du MIDI est destiné à faciliter la compréhension des possibilités MIDI du piano CA.

Bien que l'explication de l'ensemble du MIDI dépasse le cadre de cette notice, nous vous encourageons à visiter votre magasin de musique local ou à consulter un libraire pour obtenir la liste des livres qui vous permettront d'approfondir vos connaissances sur les applications MIDI.

Etudions quelques applications MIDI utilisant un module MIDI connecté au Piano CA.

## **6.1 UTILISATION DU PIANO CA EN TANT QUE CONTRÔLEUR**

Tout d'abord, jouons sur le piano CA une sonorité en provenance d'un module MIDI extérieur.

#### **RACCORDEMENT MIDI**

**Connectez le jack MIDI OUT de votre piano au module MIDI extérieur avec un câble MIDI.**

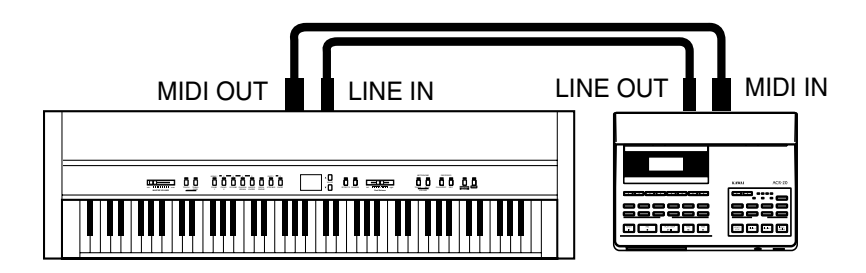

Le canal MIDI doit ensuite être réglé. Les canaux émission et réception de votre équipement MIDI externe doivent être identiques.

#### **CHANGEMENT DU CANAL DE TRANSMISSION**

Pour changer le canal de transmission du piano CA**, appuyez sur ELECTRIC PIANO tout en maintenant les boutons TOUCH et TRANSPOSE enfoncés.** L'afficheur montre alternativement "Chn" (= Canal) et son numéro. Le canal par défaut est 1. **Choisir un canal de 1 à 16 au moyen des boutons VALUE.**

#### **RACCORDEMENT AUDIO**

Si votre module MIDI externe n'est pas équipé d'amplificateur ou de hautparleurs, vous pouvez le connecter directement au piano CA en utilisant le jack LINE IN ou à un autre module de son externe.

#### **Connectez les jacks LINE IN de votre piano CA aux jacks LINE OUT (sortie audio) de votre module externe avec une paire de câbles audio (voir schéma ci-dessus).**

Maintenant, les HP de votre piano diffusent à la fois le son du piano CA et le son du module de son externe.

Utilisez le contrôle de volume de votre module externe pour équilibrer les deux volumes sonores.

Nous sommes maintenant prêts à jouer !

Alors que l'on joue sur le clavier du piano CA, on entendra les deux instruments. Le piano transmet par MIDI l'information concernant la note jouée et son intensité sonore, à votre module externe. Ce module produit un son basé sur ses informations mais utilisant ses propres sonorités.

#### **CHANGEMENT DE PROGRAMME**

Appuyez sur un bouton de SELECTION DES SONORITES du piano CA. Vous entendrez que le son de votre module externe se modifie également. En appuyant sur un bouton de SELECTION DES SONORITES, le piano CA transmet un numéro de «changement de programme». Un changement de programme est un type de commande MIDI indiquant à l'instrument récepteur la sonorité ou l'instrument à utiliser pour reproduire les notes.

L'information de changement de programme est composée d'un simple numéro, compris entre 1 et 128, et non pas du nom d'un instrument. L'instrument désiré est sélectionné au moyen de ce numéro spécifique. Tous les instruments MIDI n'affectent pas la même sonorité au même numéro de changement de programme. Toutefois, les instruments MIDI conformes à la norme General MIDI (GM) «affectent» la même sonorité au même numéro de changement de programme. Par exemple, sur un synthétiseur compatible «GM», un changement de programme No.1 se traduira toujours par une sonorité de piano, et un changement de programme No.33 se traduira toujours par une sonorité de basse acoustique. Grâce à cela, lorsque deux instruments «GM» sont raccordés l'un à l'autre le choix de la bonne sonorité ne pose pas de problème. Le piano CA n'est pas un instrument aux normes General MIDI. Cela signifie que lorsque vous sélectionnez un son sur votre piano, comme par exemple le son Classic E. Piano, votre module externe va probablement jouer un

son différent. Le son que vous allez entendre dépend de l'affectation des sons de votre module externe. Vous trouverez ci-dessous un tableau donnant la correspondance entre les 12 premiers sons de votre piano et les 12 premiers sons G.M. Reportez-vous à la page 46 de cette section pour plus de détails. L'affectation peut être différente lorsque le mode Multi-timbral est utilisé (voir plus loin dans ce chapitre).

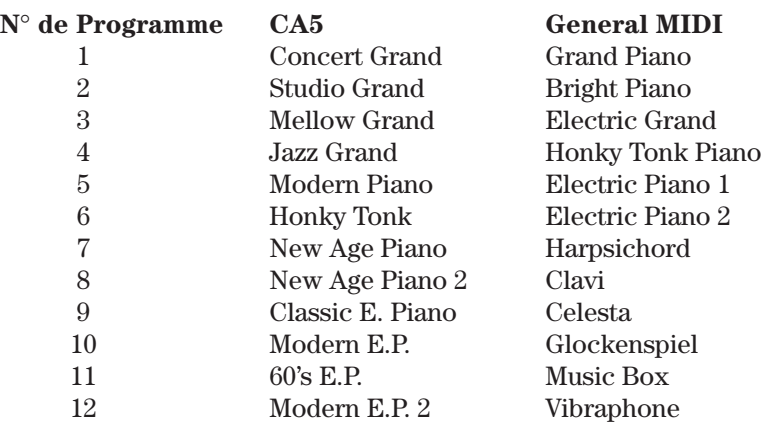

Afin que votre module externe joue le son que vous souhaitez, il vous faut connaître quel numéro de changement de programme vous devez lui tranmettre. Lisez la notice de votre module externe pour avoir la liste des correspondances entre numéros et sonorités. Ensuite reportez-vous page 31 à la section «Numéros d'envoi de changement de programme» pour la procédure à suivre pour envoyer, de votre piano CA, un numéro de changement de programme.

C'est ainsi que l'on superpose le son du piano avec la sonorité que l'on veut en provenance d'un module extérieur.

#### **COMMANDE LOCALE**

Pour jouer et n'entendre que le son de votre module externe, vous devez supprimer le son du piano par la fonction «Local control».

La commande locale détermine si le piano CA génère un son ou non lorsque l'on joue sur son clavier. Avec la commande locale activée, le piano CA génère un son lorsque ses touches sont jouées. Avec la commande désactivée, le piano ne génère pas de son lorsque ses touches sont jouées. Toutefois, le clavier du piano CA continuera à transmettre les données MIDI vers un instrument MIDI externe.

**Appuyez sur CHURCH ORGAN tout en maintenant les boutons TOUCH et TRANSPOSE enfoncés.** L'afficheur montre alternativement "LcL" (= Local ) et sa position on/off. Sa valeur initiale est sur "on". **Utilisez les boutons VALUE pour la désactiver ("OFF").**

Jouez sur le clavier, vous n'entendrez que le son de votre module externe. Pour changer de son, à partir du piano, sélectionnez Le numéro désiré comme indiqué dans la section s'y rapportant et envoyez le à votre module externe.

Il est possible de changer les sons directement sur votre module externe. Dans ce cas, on peut vouloir régler le piano CA de façon qu'il ne transmette pas les changements de programme. Pour savoir comment éviter que le piano CA transmette les changements de programme, se reporter à «4. Marche/Arrêt du Changement de Programme» à la page 31 de la partie Référence.

## **6.2 UTILISATION DU PIANO CA EN TANT QUE MODULE SONORE MULTI-TIMBRAL**

Le piano CA peut aussi être utilisé en tant que module sonore multi-timbral avec 16 parties. Ainsi, par exemple, le piano CA est capable de reproduire un morceau à quatre parties qui comprend deux parties de piano, une partie d'ensemble de cordes et une partie de choeur provenant toutes d'un séquenceur MIDI ou d'un ordinateur domestique. Il est aussi possible de jouer sur le piano CA pour accompagner un morceau enregistré.

Pour que le piano CA puisse recevoir des informations MIDI en mode multi-timbral, il doit être connecté à un module MIDI externe ou à un ordinateur équipé du logiciel approprié.

Connectez la prise jack MIDI IN du piano avec la prise MIDI OUT du module externe avec un câble MIDI. Notez bien que le sens de transmission des informations s'est inversé. Cest maintenant le piano qui reçoit des informations du module externe.

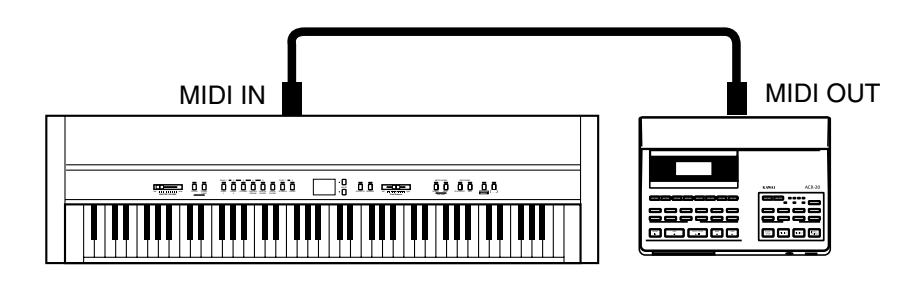

#### **CANAL MIDI**

L'étape suivante consiste à régler les canaux MIDI. Quand on reçoit des données MIDI sur le piano CA en mode multi-timbrale, il n'est pas nécessaire de spécifier le canal MIDI à utiliser car le piano CA peut recevoir des données MIDI sur plusieurs canaux à la fois.

Vous devez assurez la répartition des canaux midi pour chaque section.

Un canal MIDI ne peut être affecté qu'à un seul son à un instant donné. Vous devez affecter un canal MIDI à chaque section pour la transmission (module externe) et la réception (Piano CA) sur les deux modules MIDI. Par exemple, canal 1 pour le piano, canal 2 pour l'ensemble de cordes, canal 3 pour les choeurs, etc.

#### **MODE MULTI-TIMBRAL**

**Multi-timbral On** active le mode multi-timbral à 16 canaux. Vous pouvez couper les canaux séparément. Chaque canal reconnaît les numéros de changement de programme comme indiqué sur la liste de la page 46. Il y a deux positions du mode Multi Timbral. On1 et On2 ont des numéros de changements de programme différents.

**Multi-Timbre Off** désactive le mode multi-timbral. Pour que le piano CA reçoive les données MIDI sur un canal unique et qu'il ignore les données des autres canaux, régler «Multi-Timbre» sur «OFF». Toutefois, pour que le piano CA puisse recevoir des données MIDI d'un dispositif externe, le canal de réception doit être le même que le canal de transmission. Les numéros de changement de programme indiqués à la page 46 sont reconnus.

Afin de démontrer ces capacités, sélectionnons le mode multi-timbral du piano CA.

**Appuyez sur HARPSI&MALLETS tout en maintenant les boutons TOUCH et TRANSPOSE enfoncés.**

**Utilisez les boutons VALUE pour sélectionner Multi-Timbre = On. L'affichage indique alors «On1» ou «On2».**

Lorsque le mode multi-timbral a été activé, appuyer sur un des boutons de SELECTION DES SONORITES pour sortir du menu des fonctions.

Voyons comment cela fonctionne en utilisant un module MIDI externe. Si vous avez un clavier connecté au piano CA, essayez de jouer quelques notes. Lorsque vous jouez, vous devez entendre le piano CA. Si vous avez connecté un module qui joue ou un ordinateur équipé d'un logiciel MIDI, essayez d'envoyer au piano quelques données MIDI pour une ou plusieurs parties. Vous devez entendre le piano jouer toutes les parties.

En mode multi-timbrale, si vous souhaitez entendre un son particulier pour chaque partie transmise au piano, vous devez envoyer le bon numéro de programme/son du module MIDI tranmetteur vers le piano. Voir page

46 le tableau d'assignation des changements de programme.

Si vous possèdez un lecteur de MIDI file, vous allez certainement vouloir l'utiliser en tant que module multi-timbrale à la place de votre piano. Si l'on posède un séquenceur matériel ou un ordinateur personnel, sans posséder d'autre module sonore, il est toujours possible de profiter des possibilités de multi-timbrales à seize parties du piano CA.

Au départ, le MIDI peut sembler un peu difficile à apprivoiser, mais une fois maîtrisé il offre de nombreuses nouvelles manières passionnantes de pratiquer la musique.

Bien que ce mode d'emploi évite d'entrer dans des détails trop techniques sur le MIDI comme les «données du système exclusif», les plus familiarisés avec le MIDI, ou ceux qui veulent le devenir, peuvent se reporter à l'information technique MIDI et au tableau d'implémentation MIDI, aux pages 50 à 51.

# **7. PRISES**

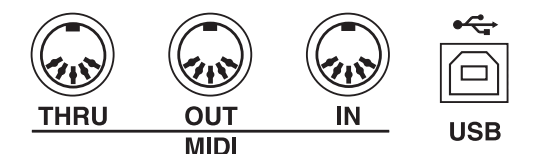

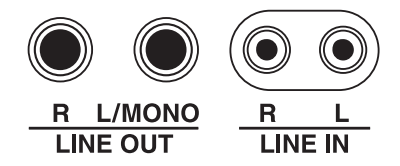

## **PRISES MIDI**

Ces prises permettent de raccorder des instruments MIDI externes au piano CA.

Elles sont au nombre de trois : MIDI IN, MIDI OUT et MIDI THRU.

## **PRISE USB**

Utilisée pour relier le CP à un ordinateur domestique et échanger des données MIDI.

## **PRISES LINE OUT**

Ces prises transmettent, en stéréo et à niveau ligne, le son du piano vers un amplificateur, un magnétophone ou un autre appareil similaire. Le signal audio provenant des prises LINE IN est aussi acheminé vers ces prises. Le son du piano est mélangé aux signaux LINE IN.

Le curseur VOLUME du piano CA règle le niveau de sortie du son du piano, sans agir sur le signal LINE IN.

## **PRISES LINE IN**

Ces prises permettent de raccorder au système d'amplification du piano CA une paire de sorties stéréo provenant d'un autre appareil audio ou d'instruments de musique électroniques.

Le signal audio traversant ces prises n'est pas affecté par le réglage de volume du piano. Pour ajuster le niveau sonore, utiliser le réglage du niveau de sortie de l'instrument de musique externe.

## **PRISES CASQUE (HEADPHONE)**

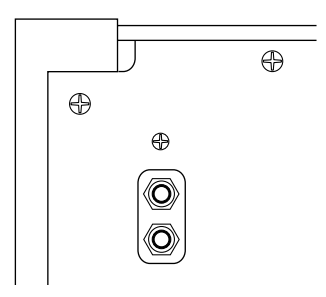

Deux prises pour casque sont installées à l'extrémité gauche sous le piano. Elles permettent de connecter un ou deux casque pour écouter le son du piano de même que tout signal audio parvenant sur les entrées LINE IN.

#### **VUE DE DESSOUS**

## **NOTES À PROPOS DE L'USB.**

Le piano CA peut être relié a un ordinateur personnel avec un cable USB pour transmettre des données MIDI. Vous devez disposer d'un pilote USB sur votre ordinateur.

#### [Utilisteurs Windows XP/ME]

Un pilote USB est déjà installé sur votre ordinateur. Vous n'avez pas à installer de pilote supplémentaire.

[Utilisateurs Windows 2000/98SE]

Vous devez installer le pilote nécessaire sur votre ordinateur. Ce pilote est disponible sur le site http:// www.kawai.co.jp/english/Download1.html

[Utilisateurs Macintosh]

Il n'y a pas de pilote USB disponible pour les ordinateurs Macintosh. Merci d'utiliser l'interface et les cables MIDI appropriés pour connecter les piano CA à votre ordinateur Macintosh.

#### **Remarque:**

Quand des cables MIDI et USB sont connectés en même temps, l'USB est prioritaire.

Reliez le cable USB à le piano CA avant de mettre en route l'appareil.

Le démarrage de l'échange de données lorsque le piano CA est connecté à l'ordinateur par l'USB peut prendre quelques instants.

Quand la communication USB est instable lors d'une connexion par un hub, branchez le cable USB directement au port de l'ordinateur.

Allumer ou éteindre le piano CA ou débrancher le cable USB pendant les actions suivantes peut provoquer une liaison instable:

pendant l'installation du pilote USB pendant le démarrage de l'ordinateur en cours d'application MIDI en cours de communication avec un autre ordinateur quand l'ordinateur est en mode économie d'énergie

\* En cas de problème avec la communication USB, consultez le manuel d'utilisation de votre ordinateur et vérifier le set up de celui-ci.

\* La carte de conversion USB-MIDI utilisée dans le piano CA est certifiée par le logo USB. Le logo USB ne peut être apposé que sur les produits testés et approuvés par USB-IF (USB Implements Forum Inc.)

\* Windows est une marque déposée de Microsoft Corporation.

\* Macintosh est une marque déposée de Apple Computer, Inc.

# **118. APPENDICES**

## **TABLEAU D'ASSIGNATION DES CHANGEMENTS DE PROGRAMME**

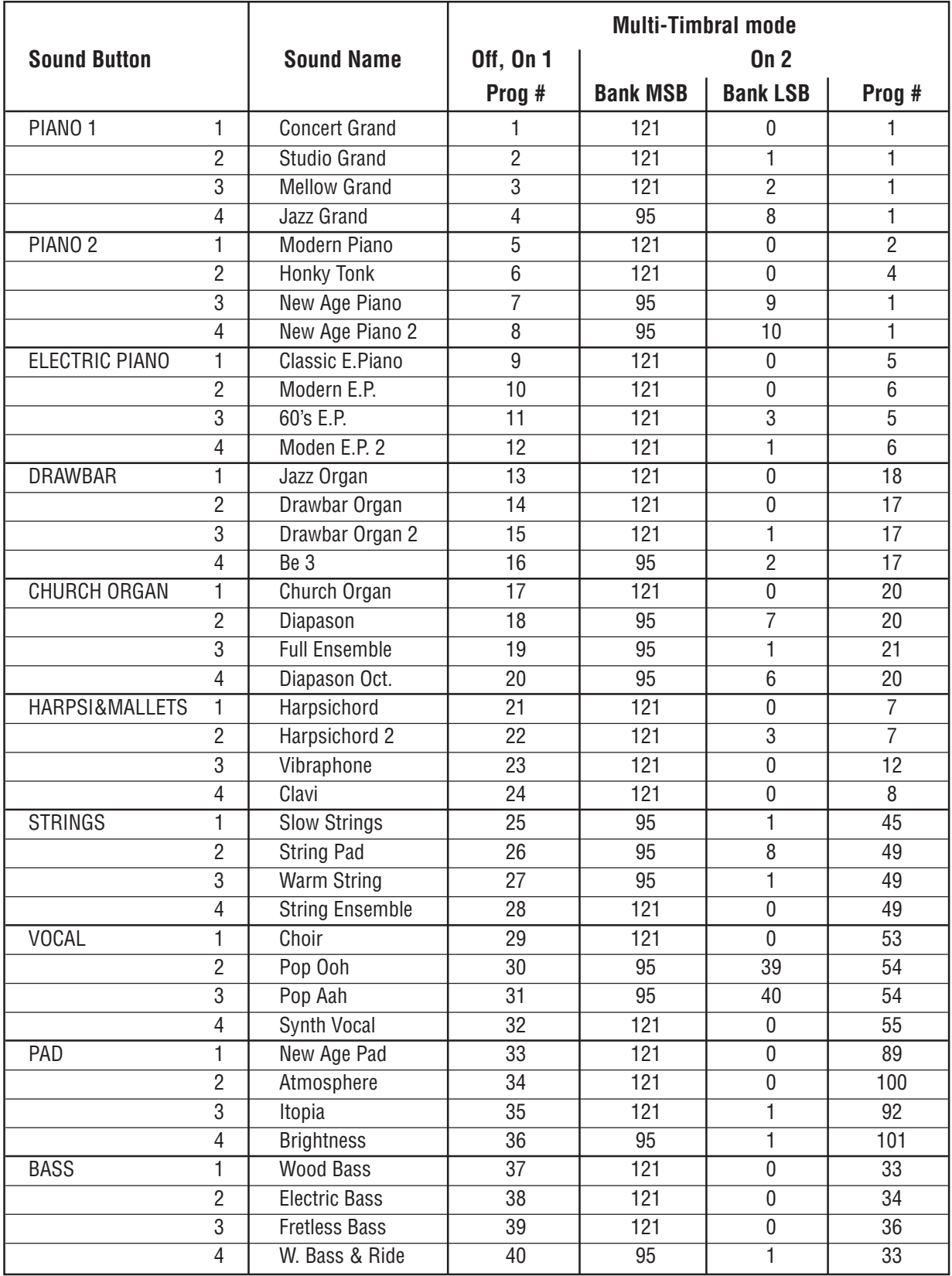

## **LISTE DES MORCEAUX CONCERT MAGIC**

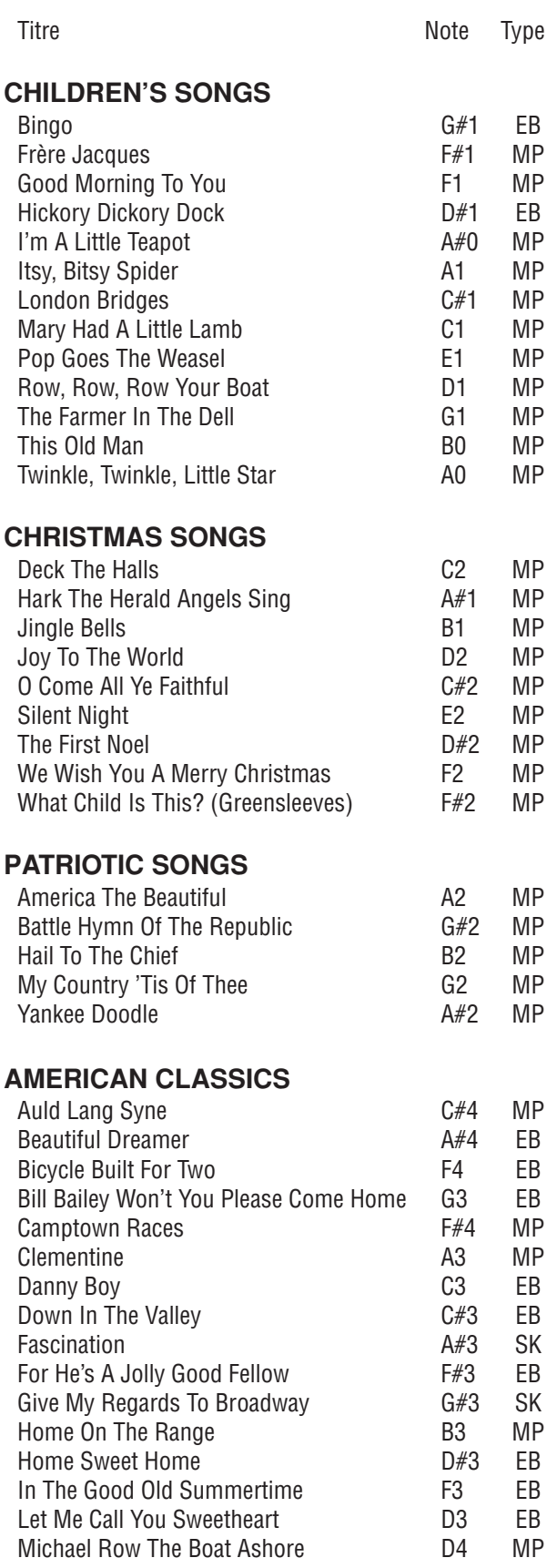

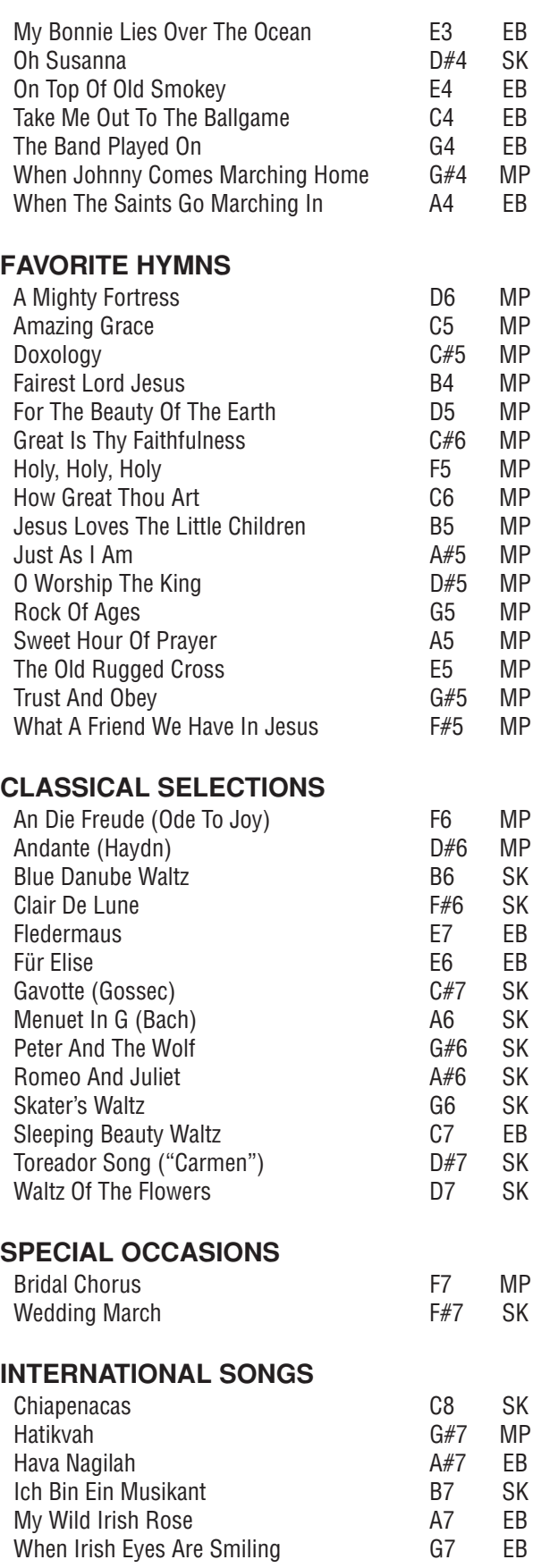

## **FACE AVANT**

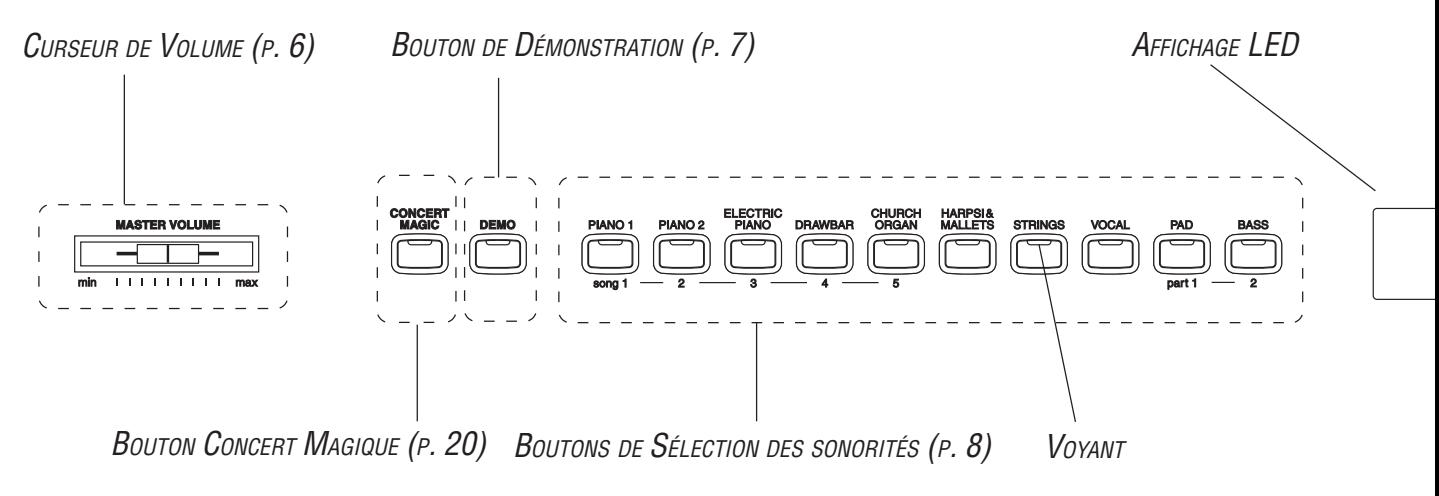

## **LISTE DES TITRES DEMO**

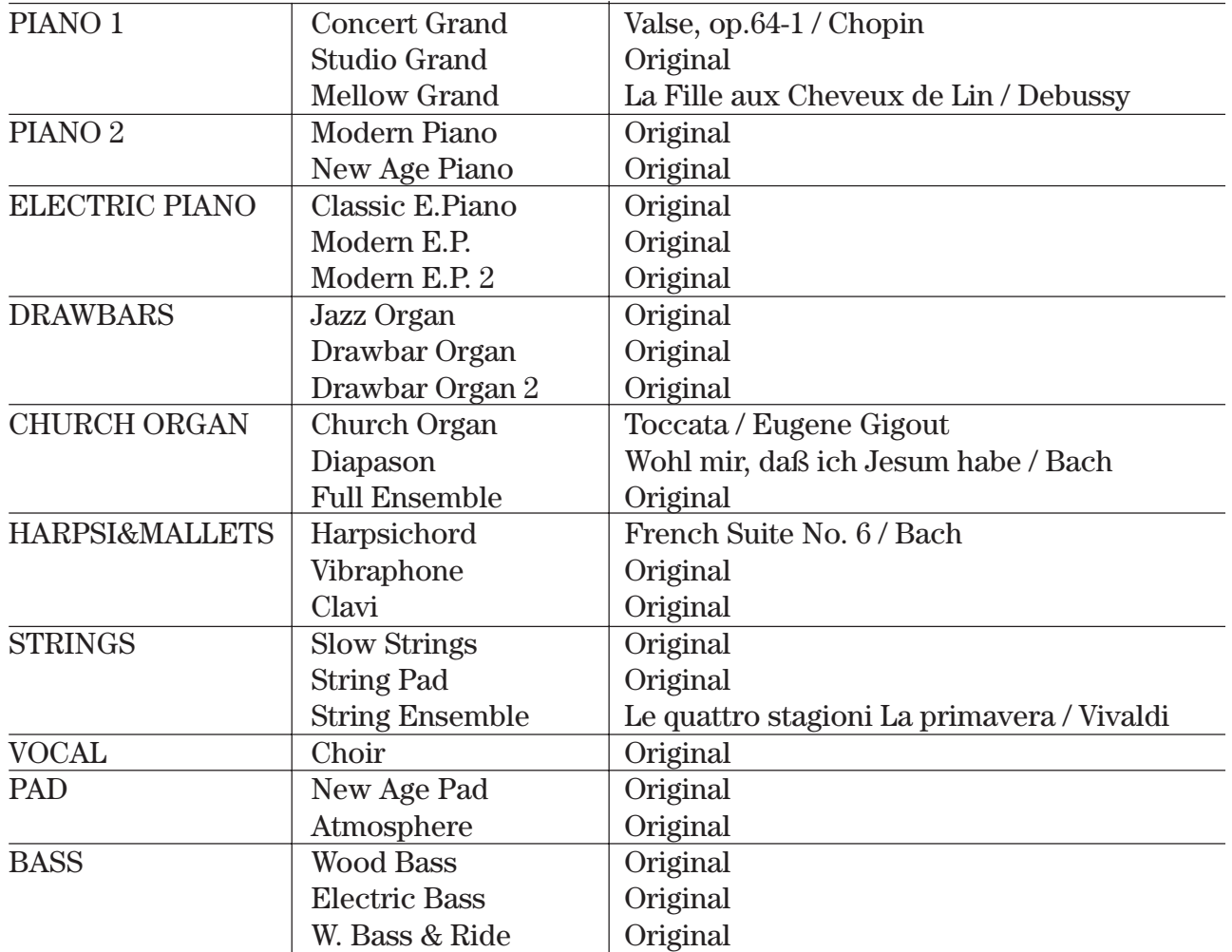

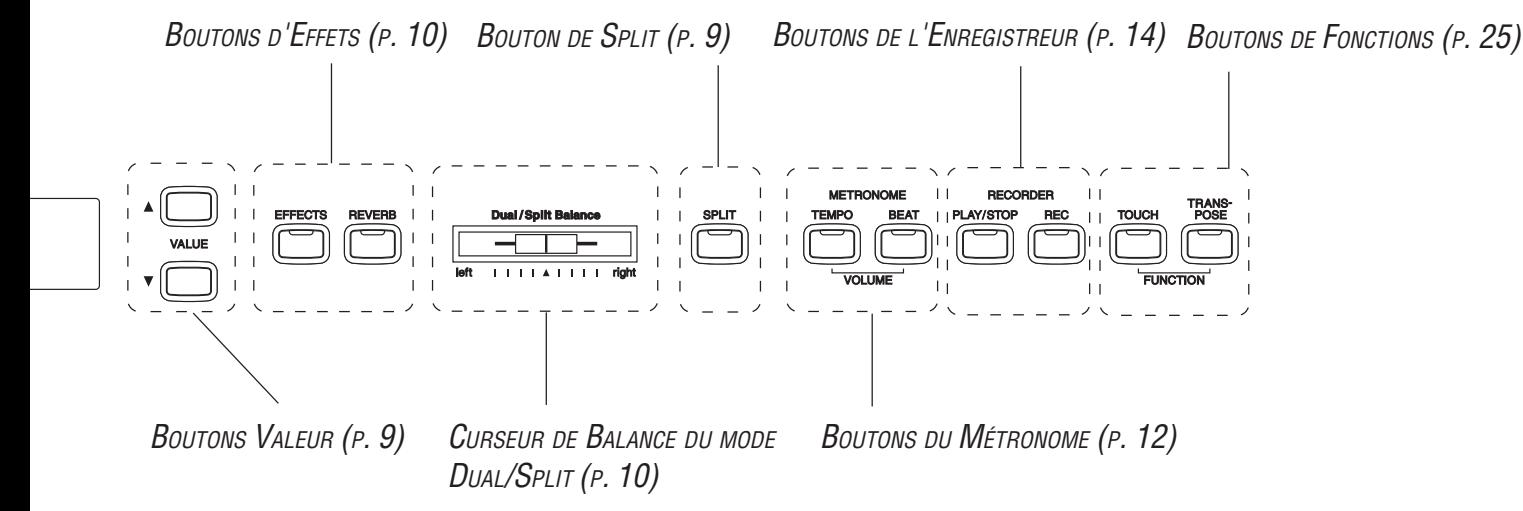

## **FICHE TECHNIQUE**

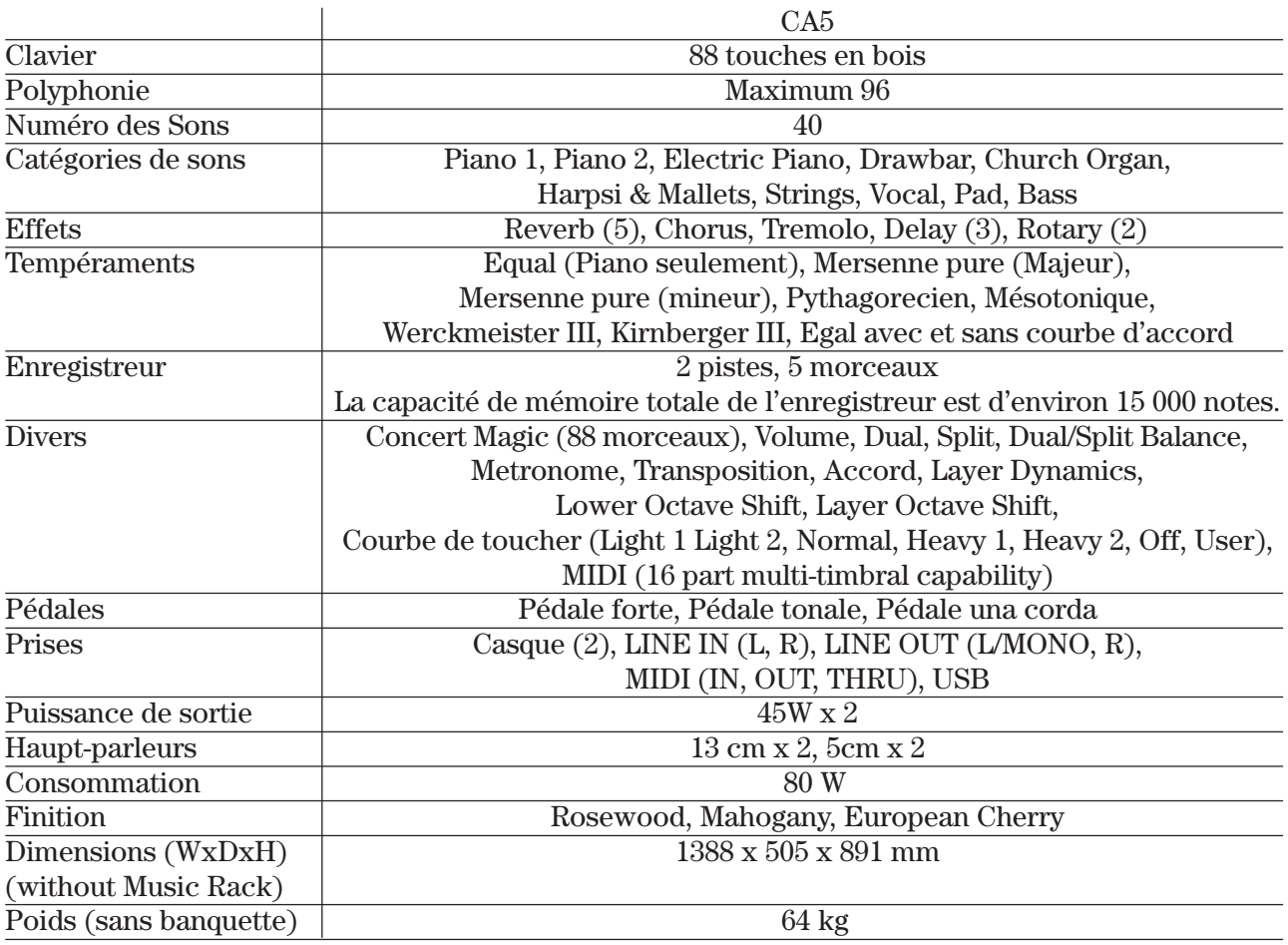

## **FORMAT DES DONNÉES EXCLUSIVES MIDI**

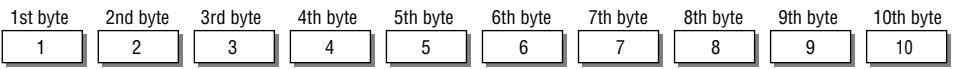

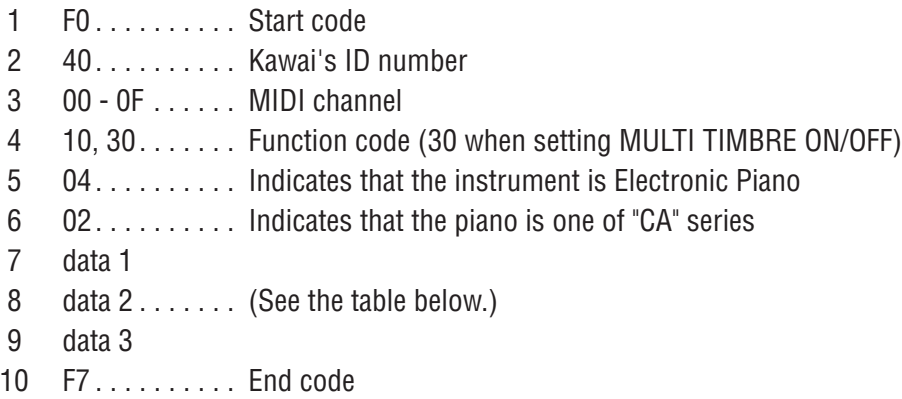

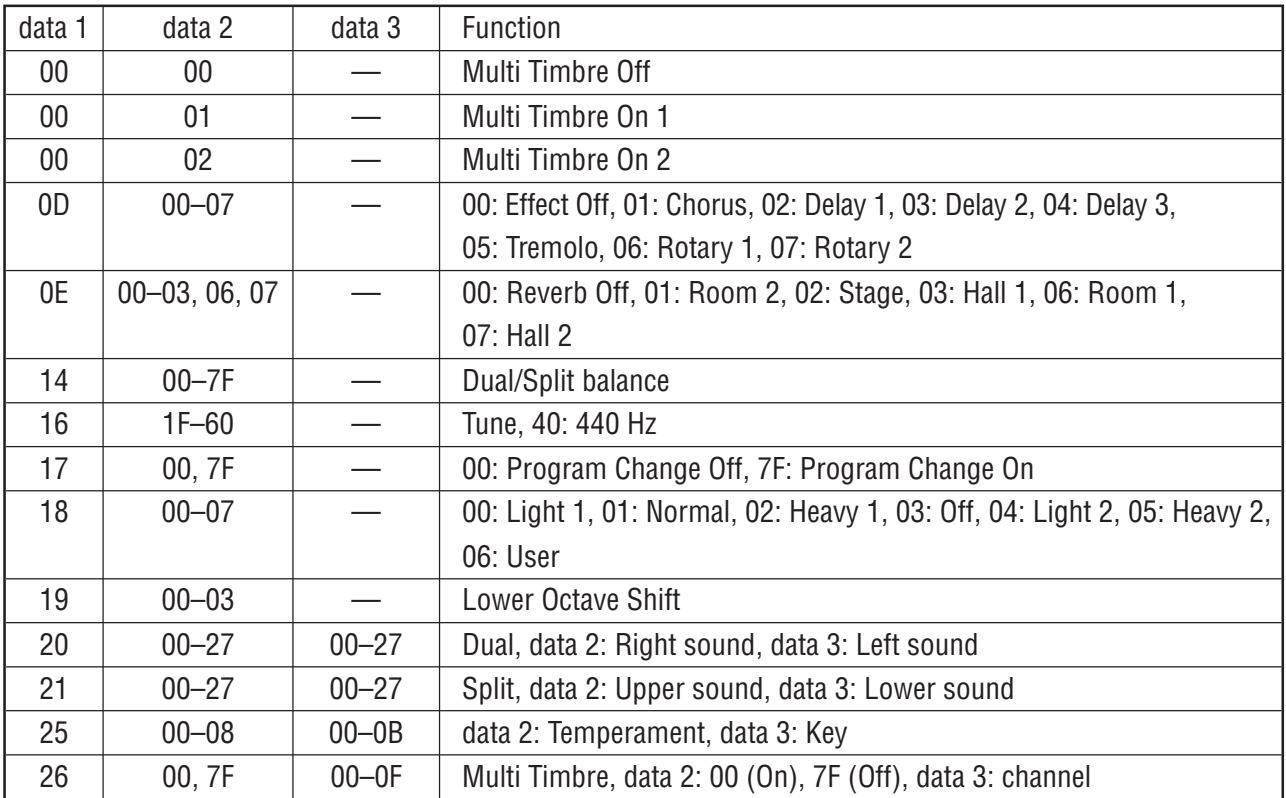

## **TABLEAU D'IMPLÉMENTATION MIDI**

### **PIANO NUMERIQUE KAWAI MODELE: CA5**

DATE: APRIL 2004 VERSION 1.0

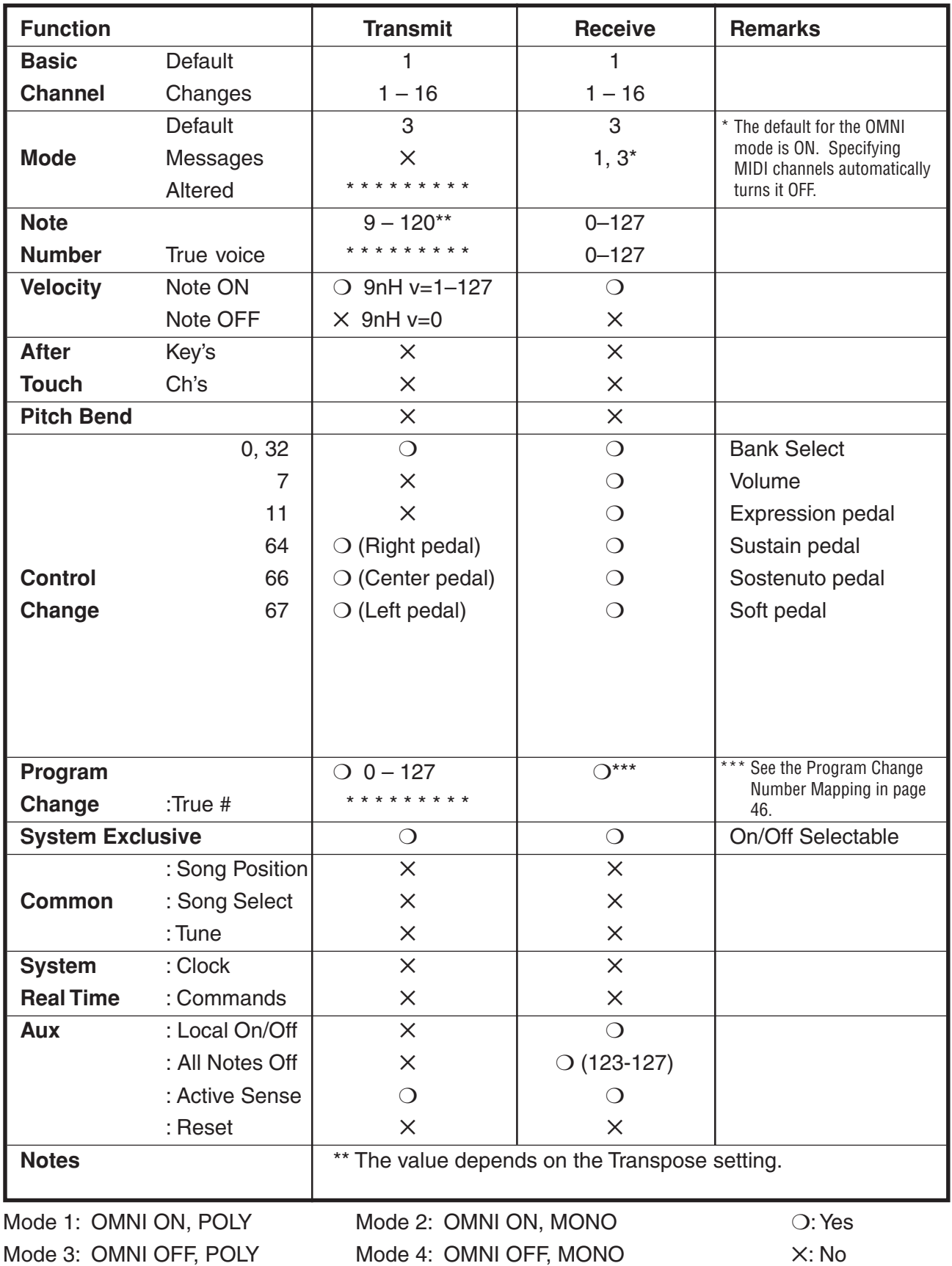